Einfache und effiziente Interaktivität des Benutzers mit dem User Interface ist das höchste Ziel. Drag & Drop ist ein effektiver Ansatz, um diese Anforderungen zu erfüllen. In diesem Kapitel erfahren Sie, wie Sie Drag & Drop in Web Dynpro ABAP einsetzen können.

# **5 Drag & Drop für UI-Elemente**

Mithilfe der Drag-&-Drop-Funktion in Web Dynpro ABAP können **Interaktionsform** Sie den Benutzern intuitive und einfache Interaktionsformen anbieten. Unter Drag & Drop versteht man jene Benutzerinteraktion, die ein UI-Element oder die Einträge eines UI-Elements – die sogenannte Quelle (Source) – auf das gleiche oder ein anderes UI-Element zieht, das als Ziel (Target) bezeichnet wird. Zur Durchführung dieser Interaktion dient ein Eingabegerät – z. B. die Maus.

#### **Barrierefreie Nutzung**

 $\lceil \ll \rceil$ 

Beachten Sie, dass die Barrierefreiheit einer Web-Dynpro-Anwendung erfordert, dass die Interaktionen, die mit Drag & Drop durchgeführt werden können, auch barrierefrei sein müssen.

Im Fall der Drag-&-Drop-Operation mithilfe der Maus lässt sich das **Benutzer** Vorgehen aus Sicht des Benutzers folgendermaßen beschreiben:

- ▶ Der Benutzer klickt ein UI-Element (die Quelle bzw. *Drag Source*) an und hält die Maustaste gedrückt.
- ▶ Dem Benutzer wird durch ein Geisterbild (*Ghost Image*) angedeutet, dass er gerade eine Drag-&-Drop-Operation ausführt. Bewegt der Benutzer, immer noch mit gedrückter Maustaste, den Mauszeiger, bewegt sich auch das Geisterbild mit. Dieser Vorgang wird als Ziehen (Drag) bezeichnet.
- ► Bewegt der Benutzer den Mauszeiger auf ein gültiges UI-Element, wird dies optisch z. B. durch eine Umrandung des Ziels (Drop Target) angedeutet. Weist der Mauszeiger auf ein ungültiges Ziel hin, wird dies durch ein »Verboten«-Bild visualisiert.
- $\blacktriangleright$  Falls sich der Benutzer über einem gültigen Ziel befindet und die Maustaste loslässt, wird beim Ziel ein Ereignis ausgelöst und die vom Entwickler beabsichtigte Funktion ausgeführt.
- **Entwickler** Aus Sicht des Entwicklers sind für die Implementierung einer Drag- &-Drop-Operation einige Schritte zu erledigen. Diese gestalten sich nach den eingesetzten UI-Elementen und den Operationsmodi (siehe Abschnitt 5.9) und lassen sich wie folgt zusammenfassen:
	- Für das UI-Element, das als Quelle dienen soll, muss eine Drag-SourceInfo im View Designer definiert werden.
	- ▶ Die DragSourceInfo bietet die Eigenschaft data an, mit deren Hilfe Sie Daten übergeben und später bei der Behandlung im Ziel verwenden können.
	- Für das UI-Element, das als Ziel dienen soll, muss eine DropTarget-Info im View Designer definiert werden.
	- In der Eigenschaft tag der DragSourceInfo bzw. der DropTarget-Info definieren gleiche Bezeichner (Flavor) die Verbindung von Ziel und Quelle.
	- $\blacktriangleright$  Wird ein Element auf einem Ziel fallengelassen, kann dies das Ereignis onDrop auslösen. Der Entwickler ist für die Implementierung der Reaktion auf das Ereignis verantwortlich, also z. B. Sortieren, Löschen etc.

**UI-Elemente für Drag & Drop** Die Elemente, die im Web-Dynpro-Kontext die Drag-&-Drop-Funktion unterstützen, sind in Tabelle 5.1 aufgelistet. In der Spalte UI-Elemente sehen Sie die Namen der UI-Elemente und Aggregate, in der Spalte ROLLE, ob das UI-Element in einer Drag-&-Drop-Operation die Quelle oder das Ziel darstellt, und in der Spalte Beschreibung

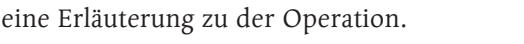

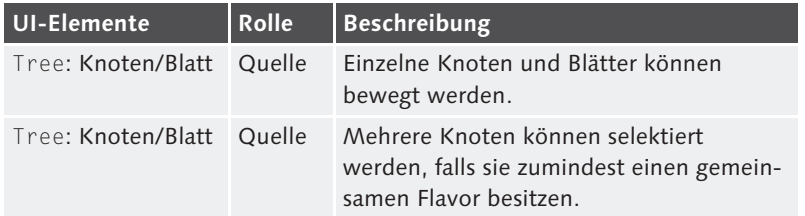

Tabelle 5.1 UI-Elemente mit Drag-&-Drop-Rollen

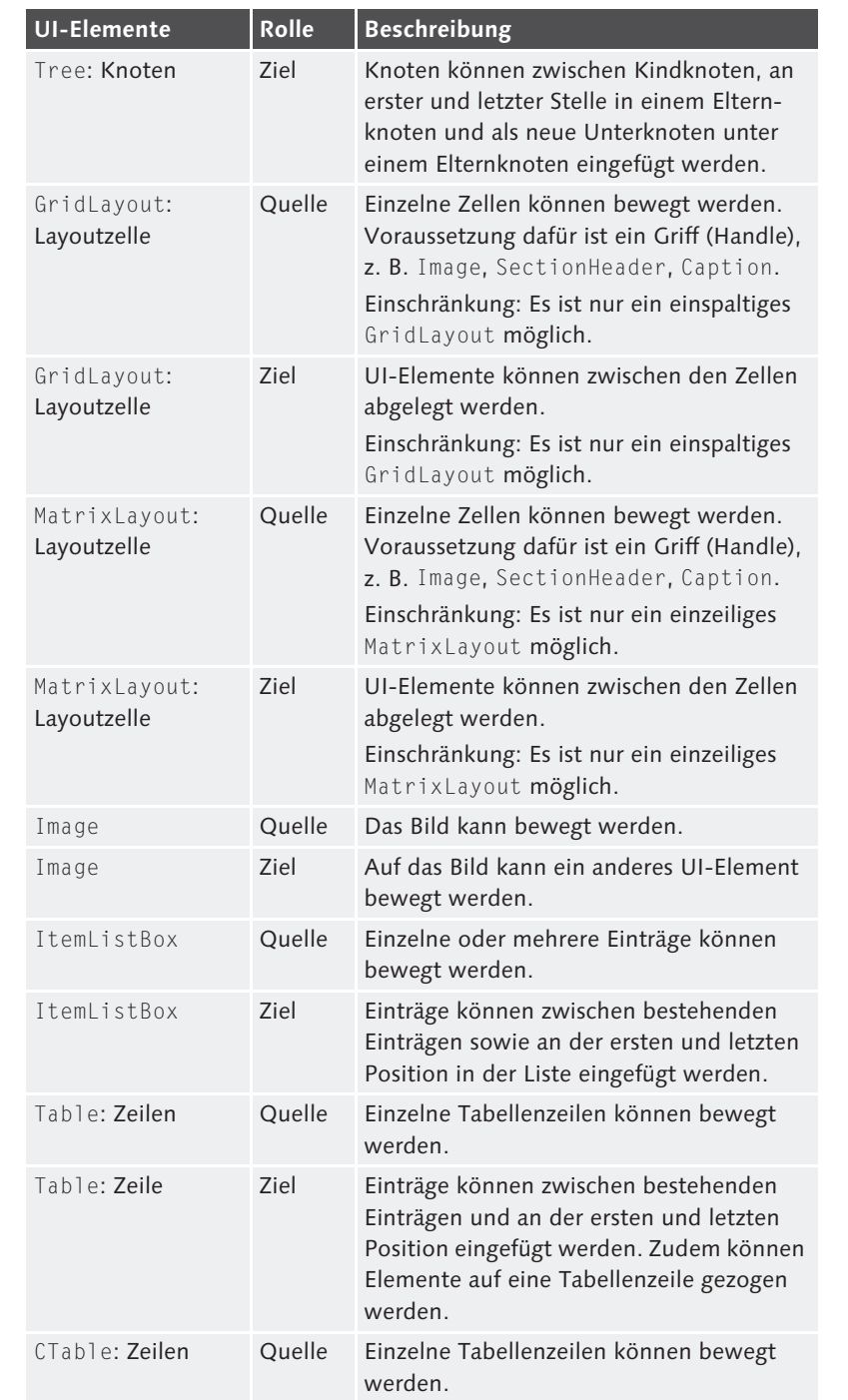

Tabelle 5.1 UI-Elemente mit Drag-&-Drop-Rollen (Forts.)

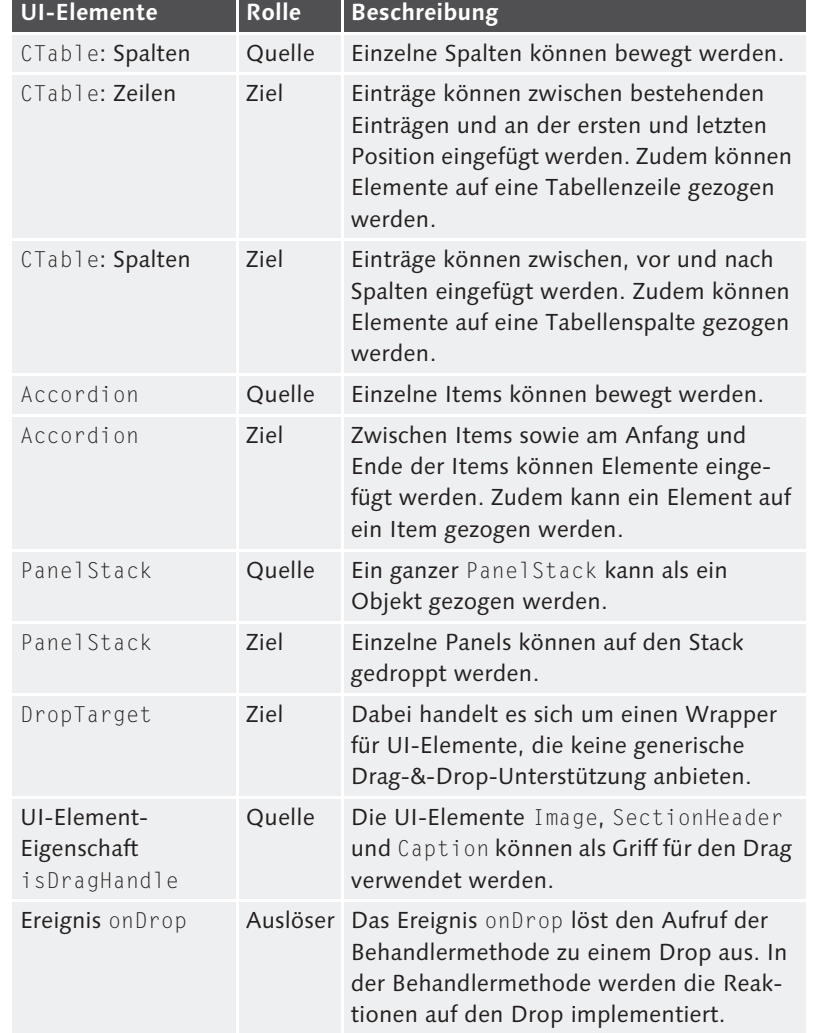

Tabelle 5.1 UI-Elemente mit Drag-&-Drop-Rollen (Forts.)

Im folgenden Abschnitt besprechen wir die Elemente DragSourceInfo, DropTargetInfo, DropTarget und das Ereignis onDrop, die die Grundbausteine der Drag-&-Drop-Mechanismen darstellen. In den weiteren Abschnitten 5.2, »Tree«, bis 5.8, »PanelStack«, diskutieren wir im Detail die UI-Elemente, die für Drag & Drop verwendet werden können. Dabei beschreiben wir jeweils die Rolle des UI-Elements als Quelle, als Ziel und die Behandlung des »Fallenlassens« auf dieses Element anhand von Beispielen. In Abschnitt 5.9, »Operationsmodi«, gehen wir auf die unterschiedlichen Verwendungsvarianten von Drag & Drop ein.

# **5.1 Allgemeines**

Die Implementierung von Drag-&-Drop-Operationen baut auf ele- **Bausteine** mentaren Bausteinen auf:

- Die DragSourceInfo dient als Information für die Quelle der Drag- &-Drop-Operation.
- ▶ Die DropTargetInfo sammelt die Informationen über das Ziel der Drag-&-Drop-Operation, wobei für die Sammlung der Zielinformation auch das Drop Target verwendet werden kann.
- Mithilfe des Ereignisses onDrop kann ein Aktionsbehandler festgelegt werden, der die Implementierung der Reaktion auf das Fallenlassen eines Elements auf ein anderes Element beinhaltet.

Im Folgenden geben stellen wir Ihnen einige Beispiele, die als Anschauungsmaterial für die Verwendung der Bausteine dienen können.

### **5.1.1 DragSourceInfo**

In den UI-Element-Eigenschaften der DragSourceInfo (O in Abbildung Quelle 5.1) werden alle Informationen gesammelt, die zu der Quelle einer Drag-&-Drop-Operation gehören, d. h. einer DragSource. Auf der linken Seite wird das UI-Element ItemListBox <sup>0</sup>, für das die Drag-SourceInfo definiert wird, in der Designdarstellung gezeigt. Auf der rechten Seite sind die dazugehörenden UI-Elemente in der UI-Elemente-Hierarchie mit den Eigenschaften zur DragSourceInfo abgebildet.

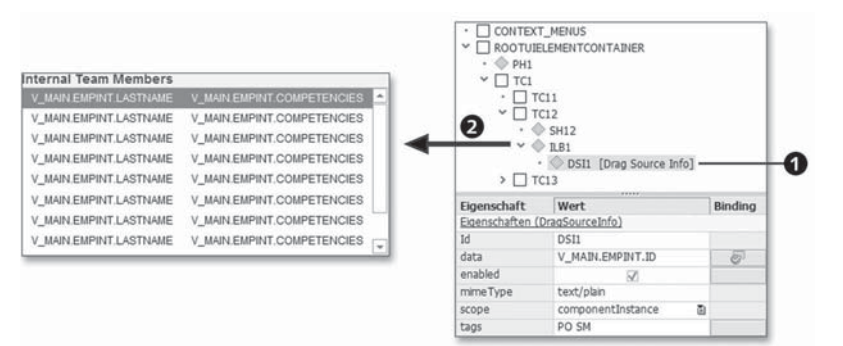

#### Abbildung 5.1 DragSourceInfo

#### Eigenschaften **>** Id

Der Wert der Eigenschaft Id legt die eindeutige Bezeichnung der DragSourceInfo fest (siehe Abschnitt 4.1, »Eigenschaften für alle UI-Elemente«). Diese kann in weiterer Folge beim Ziel verwendet werden, um festzustellen, von welcher Quelle (Source) aus die Drag-&-Drop-Operation gestartet wurde.

 $\blacktriangleright$  data

Mithilfe der Eigenschaft data können Sie Daten hinterlegen, die bei der Drag-&-Drop-Operation »transportiert« werden sollen. Diese Daten können vom Ziel (Target) der Drag-&-Drop-Operationen verwendet werden. Zum Beispiel könnte die ID eines Teammitglieds transportiert und im Ziel für die Ermittlung der Abrechnungsergebnisse herangezogen werden.

Achten Sie darauf, dass keine sicherheitsbedenklichen oder voluminösen Daten übergeben werden, da Drag-&-Drop-Operationen auf dem Client ausgeführt werden. Aus sicherheitstechnischen Gründen bietet es sich an, die Daten nicht direkt (z. B. den Namen eines Teammitglieds), sondern indirekt (z. B. die Personalnummer) als Referenzen zu übertragen. Wie Sie in Abbildung 5.1 erkennen können, haben Sie die Möglichkeit, die Eigenschaft data an den Context zu binden. Damit können Sie z. B. zeilenbezogene Daten für Tabellenzeilen hinterlegen.

► enabled

Die Eigenschaft enabled steuert, ob die Drag-&-Drop-Operation aus Sicht der Quelle aktiviert ist oder nicht. Diese Eigenschaft kann auch per Data Binding an ein Context-Attribut angebunden werden und ist somit während der Laufzeit aufgrund der Datenänderung im Context änderbar.

#### - mimeType

Die Eigenschaft mimeType definiert die Art der Daten, die an das Ziel übertragen werden. Defaultmäßig wird der Wert text/plain vorgegeben. Sie wird im zugrunde liegenden Release nicht vom Web-Dynpro-Framework umgesetzt und ist für zukünftige Verwendungen vorgesehen.

#### - scope

Die Eigenschaft scope legt die Reichweite der DragSourceInfo fest. Wird dieser Eigenschaft der Wert component Instance zugewiesen, kann die DragSourceInfo nur in der Component verwendet werden, in der sie auch definiert wurde. Wurde der Wert global zugewiesen, kann die DragSourceInfo über Component-Grenzen hinweg verwendet werden.

► tags

Die Eigenschaft tags (manchmal auch als Flavor bezeichnet) der DragSourceInfo ermöglicht es Ihnen, zu definieren, welche Ziele für diese Quelle relevant sind. Pro Tag können ein oder mehrere Bezeichner definiert werden, je nachdem, wie das Zusammenspiel zwischen UI-Elementen gewünscht ist.

Falls ein Bezeichner aus der Source mit einem Bezeichner aus dem Target komplett oder in Teilen übereinstimmt, ist das Zusammenspiel möglich. Werden mehrere Bezeichner für ein Tag festgelegt, müssen diese durch Leerzeichen getrennt werden. Die Groß- und Kleinschreibung ist relevant für die Bezeichner. Außerdem dürfen Sie die Zeichen Doppelpunkt (:), Komma (,), Strichpunkt (;), Backslash (\), Slash (/) und Punkt (.) für die Bezeichner nicht verwenden. Ein Beispiel für den Wert eines Tags wäre »PO SM TM«, wobei die Bezeichner der Reihe nach für »Process Owner«, »Scrum Master« und »Team Member« stehen.

Wird eine DragSourceInfo auf ein UI-Element aggregiert, das mehrfach instanziiert wird (wie z. B. Zelleditoren pro Zeile in einer Tabelle), und haben Sie eine Eigenschaft der DragSourceInfo an ein Attribut der dataSource des Aggregats gebunden, wird der Wert des Attributs der Lead-Selection verwendet.

### **5.1.2 DropTargetInfo**

Im UI-Element DropTargetInfo (**1** in Abbildung 5.2) werden alle **Ziel** Informationen in Form von Eigenschaften gesammelt, die für die Definition des Ziels einer Drag-&-Drop-Operation relevant sind. Auf der linken Seite wird das UI-Element Tree @ im View Designer dargestellt, und auf der rechten Seite sehen Sie die dazugehörenden UI-Elemente in der UI-Elemente-Hierarchie. Zum Tree haben wir zwei TreeNodeTypes  $\Theta$  und einen TreeItemType  $\Theta$  für unser Beispiel definiert (siehe Abschnitt 4.5.8, »Tree«).

Für den TreeNodeType erkennen Sie auf der rechten Seite eine Drop- **Eigenschaften** TargetInfo mit den dazugehörenden Eigenschaften. Die Eigenschaften Id, enabled, tags und scope werden analog wie für die DragSourceInfo (siehe Abschnitt 5.1.1) auch für die DropTargetInfo verwendet.

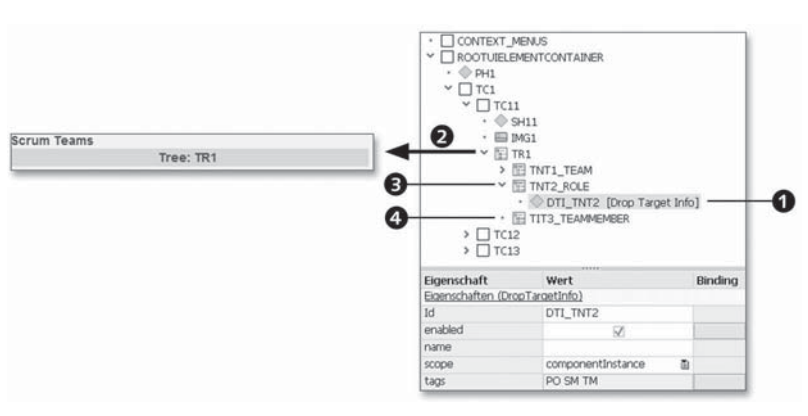

Abbildung 5.2 DropTargetInfo

- **name** Mithilfe der Eigenschaft name legen Sie einen Namen fest, der bei der Behandlung der Drag-&-Drop-Operation im Ereignis onDrop ausgewertet werden kann (siehe Abschnitt 5.1.4, »Ereignis ›onDrop‹«). Im Speziellen wird diese Eigenschaft für die Behandlung der Drag-&-Drop-Operationen im Kontext von Table verwendet (siehe Abschnitt 5.5).
- **Asterisk in tags** Eine besondere Bedeutung hat der Stern (\*) in den Bezeichnern, die mithilfe der Eigenschaft tags definiert werden, da dieser als Joker verwendet werden kann. Ein Beispiel für den Wert eines Tags wäre »PO SM TEAM\*«, wobei die Bezeichner der Reihe nach für »Process Owner«, »Scrum Master« und »TEAM\*« mit beliebigem Text stehen. In diesem Beispiel wird vom System ein Mustervergleich mit den Source-Bezeichnern vorgenommen, und würde die Source einen Bezeichner »TEAM\_AT« beinhalten, würde dieser dem Muster »TEAM\*« im Ziel entsprechen. Mit dem Joker haben Sie demnach die Möglichkeit, Gruppen von Bezeichnern identisch zu behandeln.

#### **5.1.3 DropTarget**

**Zielkapsel** UI-Elemente, die keine DropTargetInfo als Unterelement anbieten, können mithilfe des UI-Elements DropTarget als Ziel eines Drag-&- Drop-Vorgangs definiert werden. Dabei funktioniert das DropTarget wie eine Kapsel um das UI-Element, das als Ziel dienen soll. Im View Designer können Sie nur ein Element unter dem DropTarget einfügen, jedoch stellt dies keine Einschränkung dar, da Sie einfach das UI-Element TransparentContainer einfügen können, das wiederum mehrere UI-Elemente aufnehmen kann.

**DropTarget**  In Abbildung 5.3 sehen Sie ein Beispiel für die Verwendung des UI-Elements DropTarget, das exemplarisch für den Einsatz in anderen Verwendungskontexten ist. Im oberen Bereich wird der Drag-Vorgang eines Teammitglieds  $\bullet$  von einer ItemListBox auf einen TransparentContainer, in dem die Details zum Teammitglied dargestellt werden, veranschaulicht. Der TransparentContainer beinhaltet ein Bild (Foto des Teammitglieds) und einen FormattedTextView (Rolle und Kompetenzen des Teammitglieds) und ist selbst durch ein DropTarget gekapselt. Im rechten unteren Bereich wird das Ergebnis nach dem Drop  $\bullet$  auf den TransparentContainer dargestellt, also nachdem die Behandlermethode für den Zeitpunkt onDrop aus der Drag Source abgearbeitet wurde.

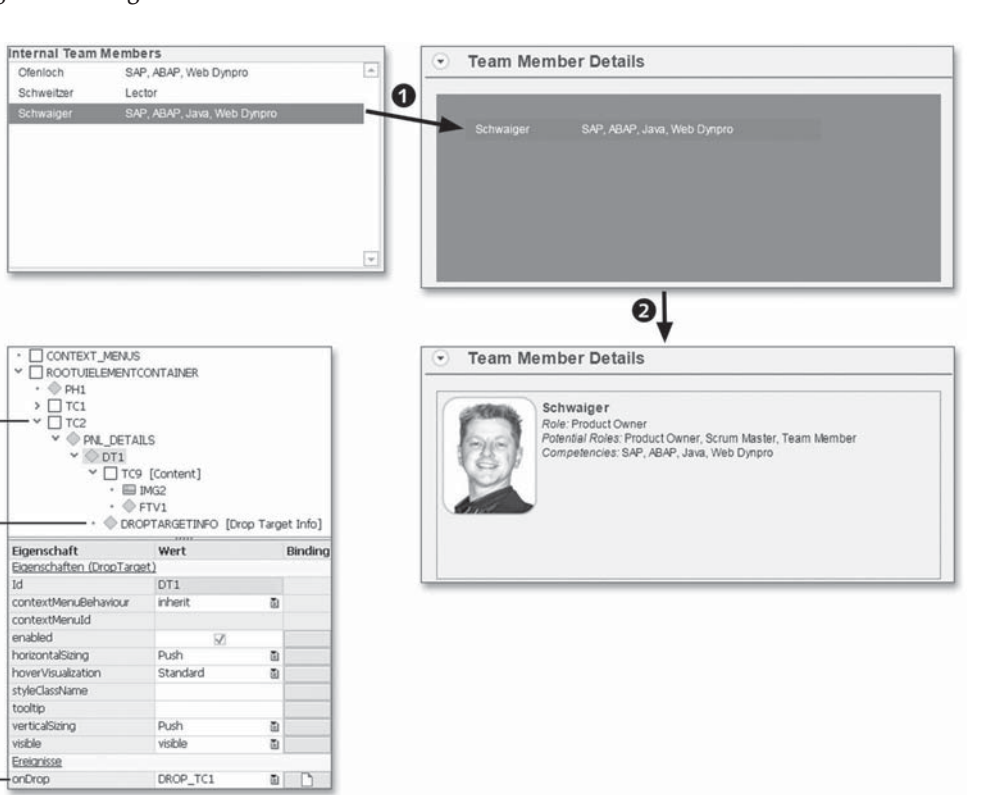

Abbildung 5.3 UI-Element DropTarget

A

Um ein DropTarget in Ihrem Layout zu verwenden, müssen Sie nur wenige Schritte ausführen.

**erzeugen**

Allgemeines **5.1**

- 1. Fügen Sie im ersten Schritt das UI-Element DropTarget in die UI-Elemente-Hierarchie ein <sup>6</sup>.
- 2. Definieren Sie eine Aktion für das Ereignis onDrop <sup>4</sup>, wie in Abschnitt 5.1.4 beschrieben.
- 3. Erzeugen Sie für das DropTarget eine DropTargetInfo  $\bigcirc$  (siehe Abschnitt 5.1.2).
- 4. Definieren Sie das Unterelement für das DropTarget.

Die Arbeit, die jetzt noch zu erledigen ist, betrifft die Implementierung der Behandlermethode für das Ereignis onDrop. Diese gestalten Sie je nach der gewünschten Reaktion auf den Drop. In unserem Beispiel wird in der Implementierung das Context-Element für das ausgewählte Teammitglied gelesen, formatiert und dem Image und FormattedText-View in Form eines Context-Knoten-Elements zur Verfügung gestellt.

#### Ш **Roundtrip vor der Drop-Behandlung**

Beim Auslesen der Daten aus dem Context-Knoten für die DropDown-ListBox mittels der Lead-Selection muss vor der Drop-Behandlung noch ein Roundtrip durchgeführt werden. Dazu können Sie z. B. eine Aktion für das Ereignis onLeadSelection anlegen.

### **5.1.4 Ereignis »onDrop«**

In den UI-Elementen, die als Ziel verwendet werden können, wird das Ereignis onDrop angeboten. Damit wird der funktionale Aspekt der Behandlung eines Fallenlassens auf das Ziel implementiert. Dem Ereignis müssen Sie eine Aktion zuordnen, die eine zugeordnete Aktionsbehandler-Methode besitzt. Darin können Sie die gewünschte Reaktion des Drops implementieren, wie z. B. das Einfügen einer neuen Tabellenzeile.

- **Drop-Daten** Die Daten, die vom Ziel übertragen werden, stehen als Parameter der Aktionsbehandler-Methode für das Ereignis onDrop zur Verfügung, wie Sie im Beispiel in Abbildung 5.4 sehen können. Dort werden die Parameter dargestellt, die im Kontext eines ItemListBox-Drops übertragen, also an die Aktionsbehandler-Methode für onDrop als Parameter übergeben werden:
	- $\blacktriangleright$  Der Parameter <code>WDEVENT</code>  $\textcircled{\textbf{1}}$  repräsentiert wie immer bei einer Aktionsbehandler-Methode das Ereignis. In diesem Objekt sind die

ereignisrelevanten Daten abgelegt, die sich auch in der Schnittstelle der Aktionsbehandler-Methode widerspiegeln.

 $\blacktriangleright$  Die weiteren Parameter werden in unserem Beispiel explizit über die Schnittstelle der Behandlermethode übergeben. Explizit bedeutet, dass Sie die Parameter entweder manuell in der Schnittstelle der Behandlermethode anlegen oder diese mithilfe des Buttons PARAMETER AUS UI-EREIGNIS ( $\Box$ ) anlegen lassen.

Die Menge und Art der Parameter richten sich nach dem Typ des Drop-Ziels, daher werden wir zu den folgenden Beschreibungen der UI-Elemente immer auch die Parameter in einem Abschnitt »Ereignis onDrop« erläutern.

Die Parameter, die wir in Abbildung 5.4 als Teil der Parameterliste zur Aktionsbehandler-Methode für das Ereignis onDrop gezeigt haben, finden sich auch im Objektattribut PARAMETERS des Referenzparameters WDEVENT wieder. Das bedeutet für Sie, dass Sie auf zwei Arten auf die Daten zugreifen können.

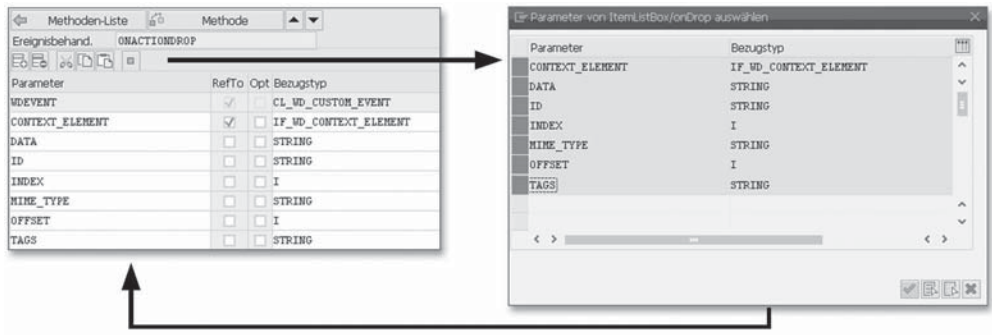

Abbildung 5.4 onDrop-Parameter der ItemListBox

Im Folgenden erläutern wir die für das Drag & Drop relevanten Parameter im Attribut PARAMETERS des Ereignisobjekts WDEVENT, das Sie in Abbildung 5.5 sehen können.

Das Ereignisobjekt WDEVENT vom Typ CL\_WD\_CUSTOM\_EVENT besitzt die **WDEVENT** Attribute PARAMETERS  $\bullet$ , NAME  $\bullet$  und SOURCE\_COMPONENT\_ID  $\bullet$ . Das Attribut NAME beinhaltet den Namen des Auslöseereignisses, in unserem Fall ON\_DROP. Das Attribut SOURCE\_COMPONENT\_ID hält den Namen der Web-Dynpro-Component, von der aus der Drag gestartet wurde. Falls die Drag-&-Drop-Operation in derselben Web-Dynpro-Component ausgeführt wird, ist das Attribut initial.

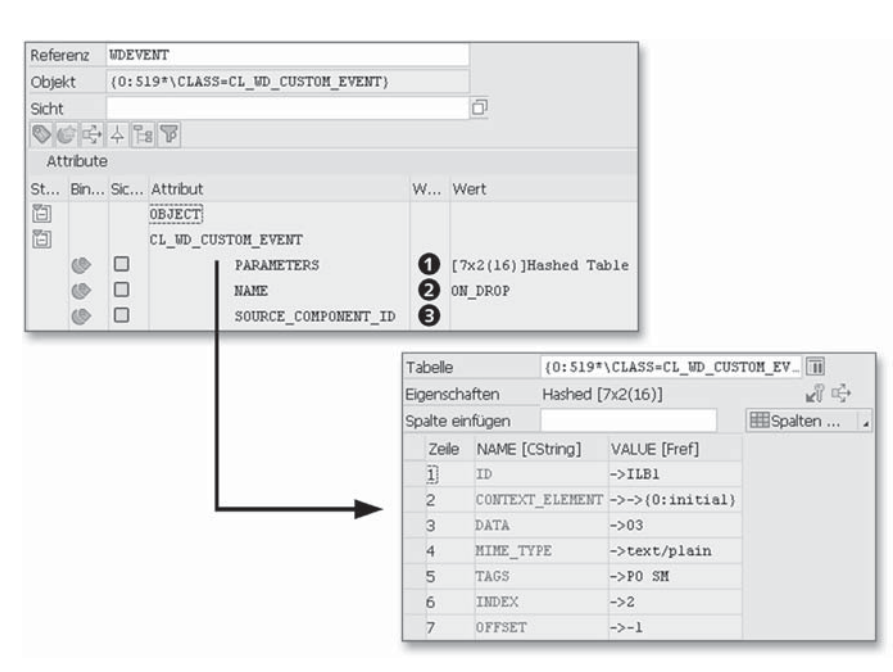

Abbildung 5.5 WDEVENT-Objektattribute

Das Attribut PARAMETERS repräsentiert eine interne Tabelle mit den folgenden Einträgen:

 $\blacktriangleright$  ID

Der Eintrag ID steht für die ID des UI-Elements, das das onDrop-Ereignis ausgelöst hat, d. h. für das Ziel der Drag-&-Drop-Operation.

► CONTEXT\_ELEMENT

Der Eintrag CONTEXT\_ELEMENT repräsentiert das Context-Element aus der Quelle, die zu der Drag-&-Drop-Operation gehört.

► DATA,MIME\_TYPE,TAGS

Diese drei Einträge liefern die Daten, die in der DragSourceInfo der Quelle definiert wurden (siehe Abschnitt 5.1.1).

- INDEX

Der Eintrag INDEX bietet die Information über die Drop-Position im betroffenen Ziel. Zum Beispiel hat der INDEX den Wert 2 in einer ItemListBox, weil der Benutzer den Drop vor dem zweiten Eintrag ausgeführt hat.

► OFFSET

Der Eintrag OFFSET liefert die Positionsinformation der Drop-Position relativ zum Eintrag INDEX oder anderen Bezugsgrößen. Zum Beispiel hat OFFSET den Wert -1 in einer ItemListBox, da der Benutzer den Drop vor dem zweiten Eintrag ausgeführt hat.

### **5.2 Tree**

Das UI-Element Tree bietet vielfältige Möglichkeiten und Unterstützungen für die Drag-&-Drop-Operationen. Wie Sie diese im Detail umsetzen können, erfahren Sie in diesem Abschnitt.

#### **DragSourceInfo**

Falls Sie einen Knoten oder ein Blatt eines Baums als Drag Source ver- **Knoten oder Blatt** wenden möchten, müssen Sie zu dem Knoten (TreeNodeType) oder Blatt (TreeItemType) ein Unterelement vom Typ DragSourceInfo im View Designer definieren.

In Abbildung 5.6 sehen Sie eine eingefügte DragSourceInfo für ein Blatt  $\bullet$  und einen Knoten  $\bullet$ . Im unteren Bereich der Abbildung erkennen Sie die optische Darstellung des Drag-Vorgangs <sup>8</sup>.

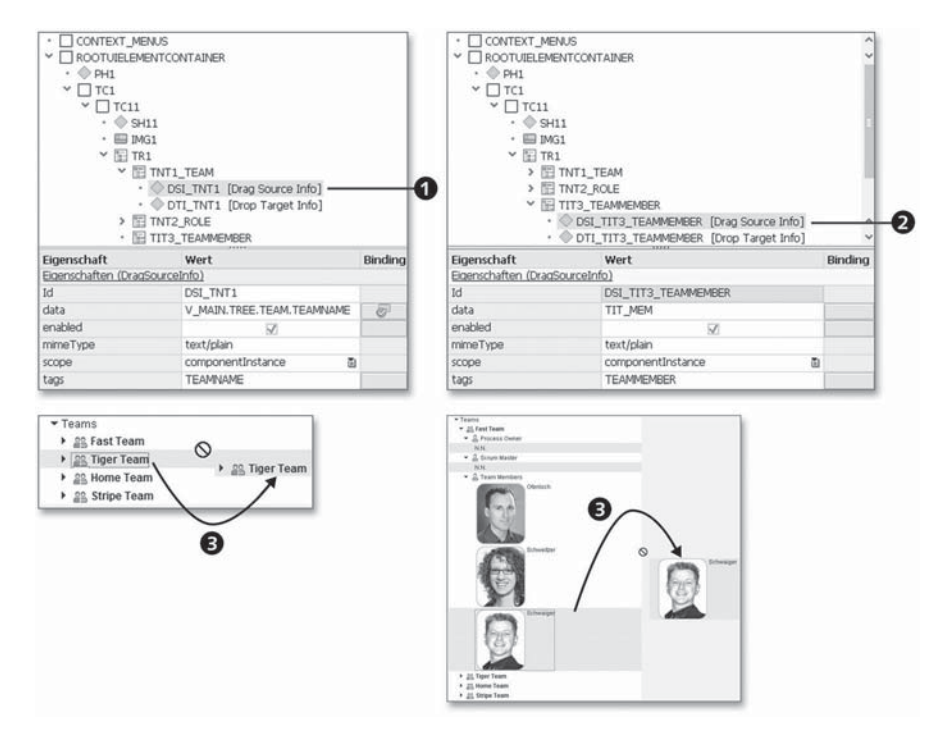

Abbildung 5.6 Tree DragSourceInfo

### **DropTargetInfo**

Wird der Tree als Drop Target verwendet, stehen die folgenden Einfügepositionen zur Verfügung:

- $\blacktriangleright$  zwischen existierenden Blättern
- $\blacktriangleright$  als erstes oder letztes Blatt
- $\blacktriangleright$  auf ein existierendes Blatt bzw. auf einen existierenden Knoten
- **Beispiel** In Abbildung 5.7 sehen Sie ein Drop-Beispiel. Im unteren Bereich der Abbildung erkennen Sie auf der linken Seite die Visualisierung der Suche nach der Einfügeposition durch den Benutzer <sup>1</sup>. Dieser hat sich für das Einfügen an der zweiten Position entschieden.

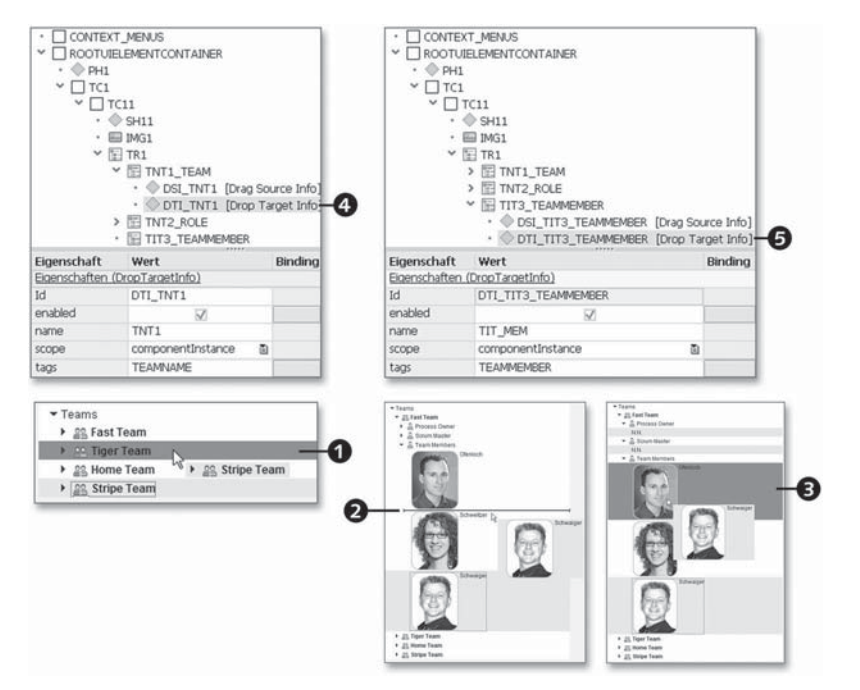

Abbildung 5.7 Tree DropTargetInfo

In der Abbildung rechts unten sehen Sie zwei Varianten für das Fallenlassen auf den TreeItemType: einerseits zwischen den Blättern <sup>?</sup> mit Visualisierung der Einfügeposition und andererseits auf einem anderen Blatt <sup>3</sup>. Lässt der Benutzer das Element an der von ihm gewünschten Stelle fallen, wird das Ereignis onDrop des TreeNode-Type <sup>3</sup> bzw. TreeItemType 5 ausgelöst und kann durch die Implementierung behandelt werden. Für den Drop zwischen den Blättern

müssen Sie noch eine DropTargetInfo für den Knoten TNT2\_ROLE anlegen und ein Tag definieren, das mit dem Tag TEAMMEMBER vom TreeItemType TIT3\_TEAMMEMBER zusammenpasst, z. B. TEAM\*.

## **Ereignis »onDrop«**

Das Ereignisobjekt WDEVENT, das an die Behandlermethode über- **Parameter** geben wird, liefert für die Implementierung die folgenden Informationen:

- ► ID: Das Element ID beschreibt die ID des Drop Targets.
- ► CONTEXT\_ELEMENT: Das Element liefert eine Referenz auf ein Context-Element.
	- $\blacktriangleright$  Falls auf ein Baumblatt oder einen Baumknoten gedroppt wird, ist dies das Context-Element, das die Datenbasis des Blattes/ Knotens bildet.
	- Falls zwischen Blättern/Knoten gedroppt wird, ist dies das Context-Element, das für das Blatt/den Knoten nach der Drop-Position steht.
	- ► Falls am Ende von Blättern/Knoten gedroppt wird, ist dies das Context-Element, das für das letzte Blatt/den letzten Knoten steht.
- DATA: Das Element DATA beinhaltet die Daten aus der Drag Source.
- MIME\_TYPE: Das Element MIME\_TYPE enthält den MIME-Typ aus der Drag Source.
- ► TAGS: Das Element TAGS beinhaltet die Tags aus der Drag Source.
- $\blacktriangleright$  <code>OFFSET: Über</code> <code>OFFSET</code> wird die Elementposition im Knoten des Baums bestimmt.
	- Der Parameter hat den Wert -1, falls in einer Liste von Blättern/ Knoten gedroppt wird.
	- Er hat den Wert 1, falls am Ende einer Liste von Blättern/Knoten gedroppt wird.
- $\blacktriangleright$  Er hat den Wert 0, falls direkt auf ein Blatt/einen Knoten gedroppt wird.
- PATH: Das Element PATH enthält den Pfad zum CONTEXT\_ELEMENT im Context.

Für die Implementierung der Reaktion auf das Fallenlassen von Elementen bieten sich unter anderem die Methoden move\_\* aus dem Interface IF\_WD\_CONTEXT\_NODE dazu an, Elemente zu einem Context-Knoten zu verschieben.

# **5.3 GridLayout/MatrixLayout**

**Layout** Im GridLayout und MatrixLayout (siehe Abschnitt 3.3, »Layouts«) können einzelne Zellen dieses Layouts verschoben bzw. Objekte zwischen Zellen eingefügt werden. Beachten Sie dabei, dass Drag & Drop nur bei einspaltigem GridLayout bzw. einzeiligem MatrixLayout möglich ist.

### **DragSource**

Damit eine Drag-Operation durchgeführt werden kann, muss für eine Zelle ein Griff (Handle) definiert werden. Dieser ermöglicht das »Angreifen« der Zelle. Dabei können ein SectionHeader, eine Caption oder ein Image mit der UI-Element-Eigenschaft isDragHandle = true eingesetzt werden.

**Beispiel** In Abbildung 5.8 sehen Sie ein Beispielszenario, das es dem Benutzer ermöglicht, die Position einer ItemListBox zu verändern. Beim Verschieben der Box wird im User Interface die neue potenzielle Einfügeposition durch eine gestrichelte Linie visualisiert.

> In Abbildung 5.9 haben wir das Layout des Szenarios schematisch dargestellt. Der zentrale Container für die Gestaltung ist der TransparentContainer TC1, der als Layout den Wert GridLayout und die Spaltenanzahl Layout.colCount = 1 erhält. In TC1 haben wir die drei weiteren TransparentContainer TC11, TC12 und TC13 platziert, die dann gezogen werden. Beim Drag-Vorgang können auch Daten mitgegeben werden, diese werden in den Layoutdaten (LayoutDaten.dragData) abgelegt. In unserem Beispiel wird der Transparent-Container gezogen, daher werden die Drag-Daten in den dortigen Layoutdaten abgelegt. Als Ausprägungen haben wir in unserem Beispiel »TEAMS«, »ITM« (für »Internal Team Members«) und »ETM« (für »External Team Members«) verwendet.

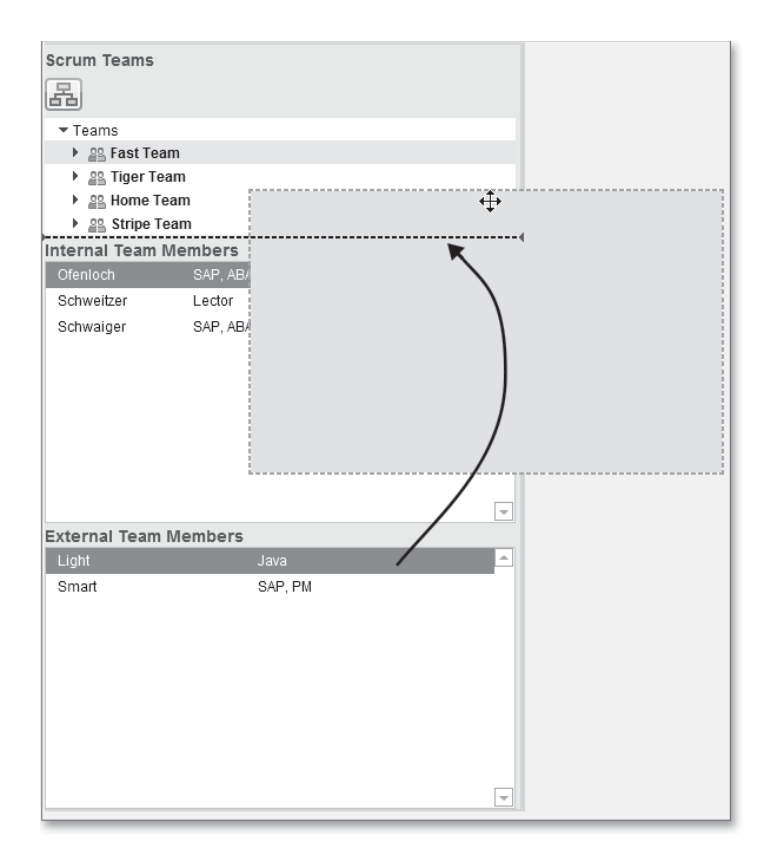

Abbildung 5.8 Drag & Drop einer ItemListBox

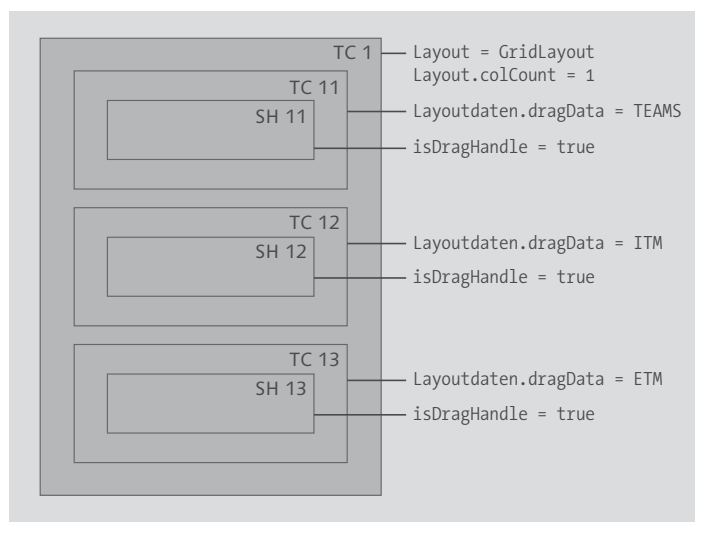

Abbildung 5.9 Drag GridLayout/MatrixLayout

**Handle** Für den Griff (Handle) haben wir den SectionHeader verwendet (SH11, SH12 und SH13). Hier wurde im SectionHeader die UI-Element-Eigenschaft isDragHandle = true gesetzt.

### **DropTarget**

Wird das GridLayout bzw. MatrixLayout als Drop Target verwendet, stehen die folgenden möglichen Einfügepositionen zur Verfügung:

- $\blacktriangleright$  Im GridLayout  $\sf{und}$  MatrixLayout  $\sf{kõnnen}$  einzelne Zellen  $\sf{dieses}$ Layouts verschoben werden.
- $\blacktriangleright$  Im GridLayout  $und `MatrixLayout` können Objekte zwischen den$ Zellen eingefügt werden.

### **Ereignis »onDrop«**

Das Ereignis onDrop werden Sie für GridLayout und MatrixLayout vergeblich im View Designer suchen. Der einfache Grund dafür ist, dass dieses dynamisch gesetzt werden muss. Jedoch ist es in der dynamischen Programmierung beim Setzen des Ereignisses erforderlich, den Namen einer Aktion an die Setter-Methode (set\_on\_drop) zu übergeben.

**Aktion und Behandler** Legen Sie als Vorbereitung für die dynamische Programmierung mithilfe der Registerkarte AKTIONEN eine Aktion an. Dadurch wird automatisch eine Behandlermethode erzeugt, die für die Behandlung des onDrop-Ereignisses herangezogen wird. In Listing 5.1 zeigen wir Ihnen ein Beispiel für die Implementierung der Behandlermethode.

METHOD onactiondrop tc.

```
* Hier wird nur das Event-Objekt in den Attributen abgelegt.
```

```
* Die eigentliche Behandlung erfolgt in WDDOMODIFYVIEW
 IF wdevent IS BOUND.
```

```
wd\_this->gd_index = wdevent->get_string( 'INDEX' ).
 wd_this->gd_offset = wdevent->get_string( 'OFFSET' ).
 wd this->gd data = wdevent->get string( 'DATA' ).
 wd_this->gd_tags = wdevent->get_string( 'TAGS' ).
 wd\_this->gd_id = wdevent->get_string( 'ID').
ENDIF.
```
ENDMETHOD.

Listing 5.1 Behandlermethode für GridLayout/MatrixLayout

Im Gegensatz zu den anderen Drag-&-Drop-Realisierungen müssen **WDEVENT puffern** Sie bei GridLayout und MatrixLayout die Daten aus dem Ereignisobjekt WDEVENT zwischenspeichern, da diese zu einem späteren Zeitpunkt in der Methode wddomodifyview benötigt werden. Wir haben im Beispiel in Listing 5.1 die Attribute des View-Controllers verwendet. Die Bedeutung der dabei verwendeten Parameter ID, MIME\_ TYPE und TAGS haben wir zum Ereignis Tree.onDrop in Abschnitt 5.2, »Tree«, besprochen. Die übrigen Parameter haben die folgende Bedeutung:

- CONTEXT\_ELEMENT: Der Parameter CONTEXT\_ELEMENT ist immer initial.
- DATA: Der Parameter DATA repräsentiert die Daten aus der Layoutdaten-Eigenschaft dragData des gezogenen Elements.
- ► 0FFSET: Der Parameter 0FFSET hält die Elementposition in den Zellen des GridLayout oder MatrixLayout. Der Parameter hat den Wert -1, falls der Wert des INDEX als Einfügeposition verwendet werden soll. Er hat den Wert 1, falls am Ende der Zellen gedroppt wird.
- INDEX: Der Parameter INDEX liefert den Wert der Referenzposition, die in Kombination mit dem OFFSET die tatsächliche Position ergibt.

### **Dynamische Programmierung**

Im Vergleich zu den anderen Drag-&-Drop-UI-Elementen ist bei der **Beispiel** Verwendung von GridLayout und MatrixLayout ein hohes Maß an dynamischer Programmierung (siehe Kapitel 6, »Dynamische Programmierung«) erforderlich. In Listing 5.2 sehen Sie ein Beispiel für eine solche Implementierung.

METHOD wddomodifyview.

```
DATA:
```
- \* Der TransparentContainer für die D&D-Operation Ir tc TYPE REF TO cl wd transparent container,
- \* Das GridLayout im TransparentContainer
	- lr\_grid\_layout TYPE REF TO cl\_wd\_grid\_layout,
- \* Die GridLayout-Daten für dragData
	- lr\_grid\_layout\_data TYPE REF TO cl\_wd\_grid\_data,
- \* Eine neue DragSourceInfo für den TransparentContainer Ir drag\_source\_info TYPE REF TO cl\_wd\_drag\_source info,

\* Eine neue DropTargetInfo für den TransparentContainer Ir drop target info TYPE REF TO cl wd drop target info. \* Beim ersten Mal IF first time  $=$  abap true. \*\*\*\*\*\*\*\*\*\*\*\*\*\*\*\*\*\*\*\*\*\*\*\*\*\*\*\*\*\*\*\*\*\*\*\*\*\*\*\*\*\*\*\*\*\*\*\*\*\*  $*$  TC1 \*\*\*\*\*\*\*\*\*\*\*\*\*\*\*\*\*\*\*\*\*\*\*\*\*\*\*\*\*\*\*\*\*\*\*\*\*\*\*\*\*\*\*\*\*\*\*\*\*\* \* TransparentContainer ermitteln für Drag & Drop lr\_tc ?= view->get\_element( id =  $'T(1')$ \* Layout zum TransparentContainer ermitteln lr\_grid\_layout ?= lr\_tc->get\_layout( ). \* DropTargetInfo instanziieren CALL METHOD cl\_wd\_drop\_target\_info=>new\_drop\_target\_info EXPORTING enabled  $=$  abap true id =  $'DTI$   $TC1'$  $name = 'TC1'$  $\text{taas}$  =  $\text{TC}$ ' view = view RECEIVING  $control = lr$  drop target info. \* DropTarget zum Layout ergänzen CALL METHOD lr\_grid\_layout->set\_drop\_target\_info EXPORTING the\_drop\_target\_info = lr\_drop\_target\_info. \* DragSourceInfo instanziieren CALL METHOD cl wd drag\_source\_info=>new\_drag\_source\_info EXPORTING  $data = 'TC1'$ enabled  $=$  abap true  $id = 'DSI TCI'$  $tags = 'TC'$ view = view RECEIVING  $control = \rceil r \, dr$ ag source info. \* DragSource zum Layout ergänzen CALL METHOD lr\_grid\_layout->set\_drag\_source\_info EXPORTING the drag source info =  $1r$  drag source info. \* Drop-Aktion setzen \* Muss vorher in den Aktionen definiert werden! CALL METHOD 1r grid layout->set on drop EXPORTING value = 'DROP\_TC'. ENDIF. \*\*\*\*\*\*\*\*\*\*\*\*\*\*\*\*\*\*\*\*\*\*\*\*\*\*\*\*\*\*\*\*\*\*\*\*\*\*\*\*\*\*\*\*\*\*\*\*\*\*

\* Behandlung des Drops auf die TransparentContainer DATA: 1t children TYPE cl wd uielement container=>tt uielement, In child LIKE LINE OF 1t children. Id drag data TYPE string, ld target index TYPE i, ld\_source\_index TYPE i. \* Ist ein onDrop aufgetreten? IF wd this->gd index IS NOT INITIAL. \* TransparentContainer ermitteln lr\_tc ?= view->get\_element( id =  $'TC1'$ ). \* Kinder It children =  $\ln$  tc->get children( ). \* Finde das UI-Element, von dem gedraggt wurde LOOP AT lt\_children INTO lr\_child. Id source index =  $sy-tabix$ . \* Hole die Layoutdaten vom Kind lr\_grid\_layout\_data ?= lr\_child->get\_layout\_data( ). \* Hole von der UI-Eigenschaft dragData den Wert Id drag data = Ir grid layout data->get drag data( ). \* Vergleiche den Wert mit den Daten von onDrop IF 1d drag data = wd this- $>$ gd data. \* Gefunden! EXIT. ENDIF. ENDLOOP. \* Neue Position ermitteln IF wd this- $>$ gd offset = -1. ld\_target\_index = wd\_this->gd\_index. \* Am Ende ELSE.  $ld_{target\_index} = wd_{this} > gd_{index} + 1.$ ENDIF. \* Durch das Löschen verschiebt sich der Index IF 1d source index < 1d target index. Id target index = 1d target index - 1. ENDIF. \* Aus der alten Position löschen und in die neue einfügen IF ld\_source\_index <> ld\_target\_index. \* Löschen lr\_tc->remove\_child( index = ld\_source\_index ). \* Einfügen lr\_tc->add\_child( the\_child = lr\_child index = ld\_target\_index ). \* Fertig

CLEAR wd\_this->gd\_index. ENDIF. "Ungleiche Position? ENDIF. "D&D? ENDMETHOD.

Listing 5.2 Drag & Drop GridLayout/MatrixLayout

**Container-Layout ermitteln** Die Implementierung startet mit der Ermittlung der Referenz auf den TransparentContainer (es können auch andere Container sein, wie z. B. eine Gruppe), für den Drag & Drop realisiert wird, d. h., in den Elemente eingefügt werden sollen oder dessen Kindelemente Sie per Drag & Drop verschieben möchten. Über diese Referenz wird eine Referenz auf das GridLayout (MatrixLayout) bezogen.

**DropTargetInfo, DragSourceInfo, onDrop** Nach der Erzeugung eines DropTargetInfo- und DragSourceInfo-Objekts werden beide Objekte dem Layout zugewiesen. Darüber hinaus wird das onDrop-Ereignis mit einer Aktion gekoppelt, die Sie zuvor definiert haben.

> Die genannten Schritte werden nur einmal in der Lebenszeit des View-Controllers ausgeführt. Die nächsten Schritte werden immer dann ausgeführt, wenn der Benutzer eine Drag-&-Drop-Operation im Layout durchführt.

- **Betroffenes Element** Anschließend ermitteln Sie zu Ihrem Container die Kindelemente, um für jedes Element prüfen zu können, ob es das durch die Drag-&- Drop-Operation betroffene ist. Sie können dazu mithilfe der Layoutdaten der Kindelemente die dragData ermitteln. Darüber hinaus sind die dragData des fallengelassenen Elements aus der Aktionsbehandler-Methode bekannt. Durch einen einfachen Vergleich auf Gleichheit können Sie feststellen, welches der Kindelemente es war, das gezogen wurde.
- **Positionieren** Mithilfe von INDEX und OFFSET berechnen Sie die neue Position für das gezogene Kindelement. Danach löschen Sie dieses Element aus der alten Position und fügen es in die neue Position ein.

### **5.4 ItemListBox**

In einer ItemListBox werden Einträge in einer Box aufgelistet. Diese Einträge kann der Benutzer einzeln oder mehrfach markieren und ziehen. Um einen einzelnen Eintrag zu draggen, reicht es, diesen anzuklicken und zu ziehen.

Möchte ein Benutzer mehrere Einträge ziehen, muss er mithilfe der **Mehrfachselektion** Tastenkombination aus  $\boxed{\circ}$  und der linken Maustaste oder mithilfe der Pfeiltasten bzw. (Strg) und der linken Maustaste oder über die Pfeiltasten den gewünschten Bereich markieren.

#### **DragSourceInfo**

In Abbildung 5.10 sehen Sie die DragSourceInfo, die es ermöglicht, dass der Benutzer einen oder mehrere Einträge aus einer ItemList-Box ziehen kann.

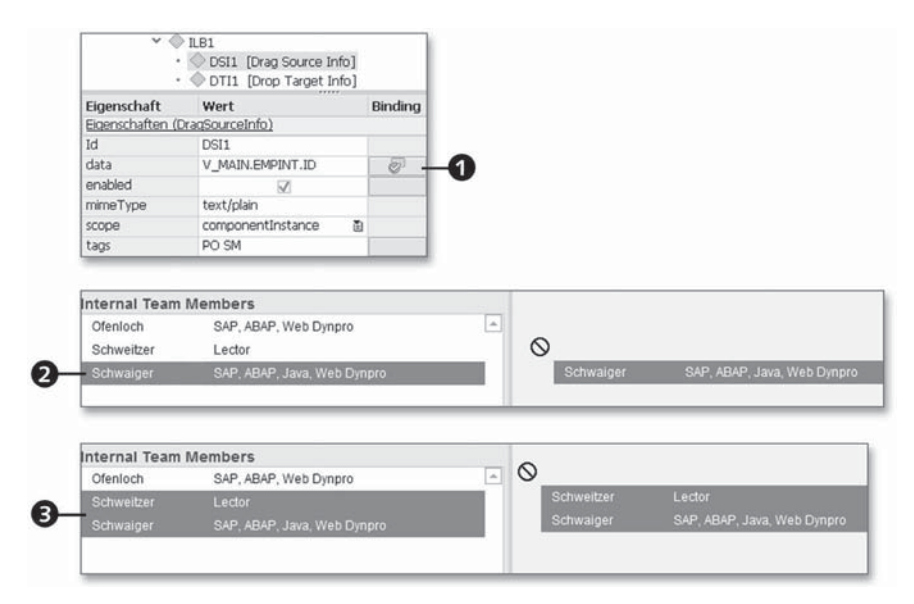

Abbildung 5.10 ItemListBox DragSourceInfo

Die Eigenschaft data <sup>1</sup> haben wir an den Context gebunden, um von **Beschreibung** dort die Referenz – hier als ID des Teammitglieds realisiert – auf ein Element der DragSourceInfo zuzuweisen. Diese Referenz wird an das Drop Target übergeben. Unter  $\bullet$  sehen Sie ein Beispiel für eine Einzelselektion und unter <sup>3</sup> für eine Mehrfachselektion. Ausschlaggebend für die Fähigkeit der Mehrfachselektion ist die UI-Element-Eigenschaft multipleSelection = true im UI-Element ItemListBox.

#### **DropTargetInfo**

Wird die ItemListBox als Drop Target verwendet, stehen die folgen- **Einfügepositionen** den Einfügepositionen zur Verfügung:

- $\blacktriangleright$  zwischen existierenden Einträgen
- $\blacktriangleright$  an erster und letzter Position innerhalb der Liste

In Abbildung 5.11 finden Sie ein Drop-Beispiel. Im rechten Bereich der Abbildung sehen Sie die Visualisierung der Suche nach der Einfügeposition durch den Benutzer. Dieser hat sich für das Einfügen an der vorletzten Position entschieden. Droppt der Benutzer an der von ihm gewünschten Stelle, wird das Ereignis onDrop der Item-ListBox ausgelöst und kann durch die Implementierung behandelt werden.

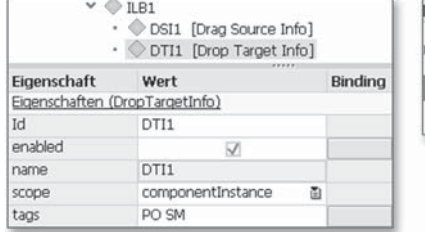

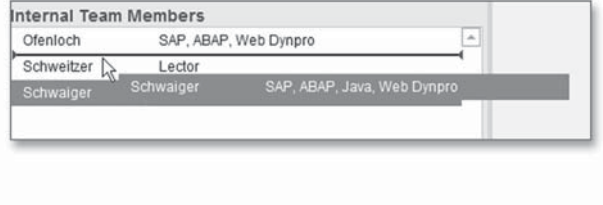

Abbildung 5.11 ItemListBox DropTargetInfo

#### **Ereignis »onDrop«**

- **Parameter** Das Ereignisobjekt WDEVENT, das an die Behandlermethode des Ereignisses übergeben wird, liefert für die Implementierung die folgenden Informationen:
	- ► CONTEXT\_ELEMENT**: Der Parameter** CONTEXT\_ELEMENT **liefert das Con**text-Element zur Drag Source.
	- ► INDEX: Der Parameter INDEX liefert die Basisinformation zur Einfügeposition.
	- $\blacktriangleright$  OFFSET: Der Parameter OFFSET liefert die Position relativ zum Index.

Darüber hinaus enthält WDEVENT die Parameter ID, DATA, MIME\_TYPE und TAGS, die analog zu den in Abschnitt 5.2, »Tree«, besprochenen Ereignisparametern verwendet werden.

**Werte nach Einfügeposition**

Falls der Benutzer einen Eintrag an das Ende anhängen möchte, hat der Index den Wert, dem die Anzahl der Einträge entspricht. Außerdem erhält der Offset den Wert 1. Falls der Benutzer einen Eintrag in die Liste einfügen möchte, hat der Index den Wert, der dem Index des Eintrags nach der Einfügeposition entspricht. Zudem erhält der Offset den Wert –1. Falls der Benutzer einen Eintrag am Anfang in die Liste einfügen möchte, hat der Index den Wert 1 und der Offset den Wert –1.

Um die Reaktion auf den Drop des Benutzers in der Aktionsbehandler-Methode zu implementieren, können Sie das folgende Muster verwenden:

**Muster für Aktionsbehandler**

- 1. Ermitteln Sie die Quelle der Drag-&-Drop-Operation. Dafür können Sie das Attribut DATA aus dem Event-Objekt WDEVENT oder aus den Parametern der Aktionsbehandler-Methode verwenden.
- 2. Ermitteln Sie die selektierten Einträge auf der ItemListBox. Dazu beschaffen Sie sich die Referenz (IF\_WD\_CONTEXT\_NODE) auf den Kontextknoten, an den die ItemListBox gebunden ist. Mithilfe der Methode get\_selected\_elements der Knotenreferenz ermitteln Sie die selektierten Einträge des Benutzers.
- 3. Aufgrund der Attribute INDEX und OFFSET aus dem Event-Objekt WDEVENT oder aus den Parametern der Aktionsbehandler-Methode bestimmen Sie die Drop-Position.
- 4. Realisieren Sie Ihre gewünschte Reaktion auf den Drop.

### **5.5 Table**

Das UI-Element Table bietet vielfältige Möglichkeiten und Unterstützungen für die Drag-&-Drop-Operationen.

### **5.5.1 Nicht hierarchische Tabellen**

Sie können selektierte Zeilen einer Table ziehen und Tabellenzeilen, **Modi** Bilder und andere Quellen (Drag Source) zwischen oder auf bereits existierende Tabellenzeilen fallenlassen. Die zur Verfügung gestellten Modi sind die folgenden:

### $\blacktriangleright$  Einfügen

Für die Tabelle werden DragSourceInfo, DropTargetInfo und onDrop festgelegt. In diesem Fall kann ein oder können eines oder mehrere Elemente zwischen bestehenden Zeilen eingefügt werden (z. B. von einer ItemListBox).

### ► Verschieben

Für die Tabelle werden DragSourceInfo, DropTargetInfo und onDrop definiert. In diesem Fall können eine oder mehrere Zeilen zwischen bestehenden Zeilen in der Table verschoben werden. Sollen mehrere Elemente verschoben werden, muss die Selektionskardinalität im Context angepasst werden.

### ► Zeilen-Drop

Wählen Sie aus dem Kontextmenü des UI-Elements Table den Eintrag INSERT DROP\_ROW\_TRG\_INF. Damit wird eine DropTargetInfo für den Drop auf eine Zeile eingefügt. Pflegen Sie die Werte zu den Eigenschaften der DropTargetInfo. Übernehmen Sie für die Eigenschaft dropOnRowName des UI-Elements Table den Wert der Eigenschaft name der DropTargetInfo. Für die Tabelle können Sie mehrere DropTargetInfo für den Zeilen-Drop definieren. In diesem Fall verwenden Sie das Data Binding der Eigenschaft dropOnRow-Name, um den unterschiedlichen Zeilen den Namen der DropTargetInfo zuzuordnen.

**Selection** Für das Verschieben mehrerer Zeilen in der Tabelle müssen Sie im Context die Eigenschaft Selection für die dataSource der Tabelle mit der Obergrenze n setzen, d. h. 0..n oder 1..n. Falls Sie Zeilengruppierungen in der Tabelle verwenden (siehe Abschnitt 9.3, »Table«), müssen Sie keine Besonderheiten beachten.

#### **DragSource**

**Beispiel** Falls Sie eine oder mehrere Zeilen einer Tabelle als Drag Source verwenden möchten, müssen Sie zum Tree ein Unterelement vom Typ DragSourceInfo im View Designer definieren. In Abschnitt 5.1.1 finden Sie die Definition der DragSourceInfo. Abbildung 5.12 zeigt eine eingefügte DragSourceInfo für eine Tabelle. Im unteren Bereich sehen Sie die optische Darstellung des Drag-Vorgangs <sup>0</sup>. Wir unterscheiden zwischen einem Drag einzelner @ und mehrerer Zeilen <sup>3</sup>. Notwendige Voraussetzung für den Mehrfach-Drag ist, dass die Eigenschaft Selection für die dataSource der Tabelle mit der Obergrenze n gesetzt ist.

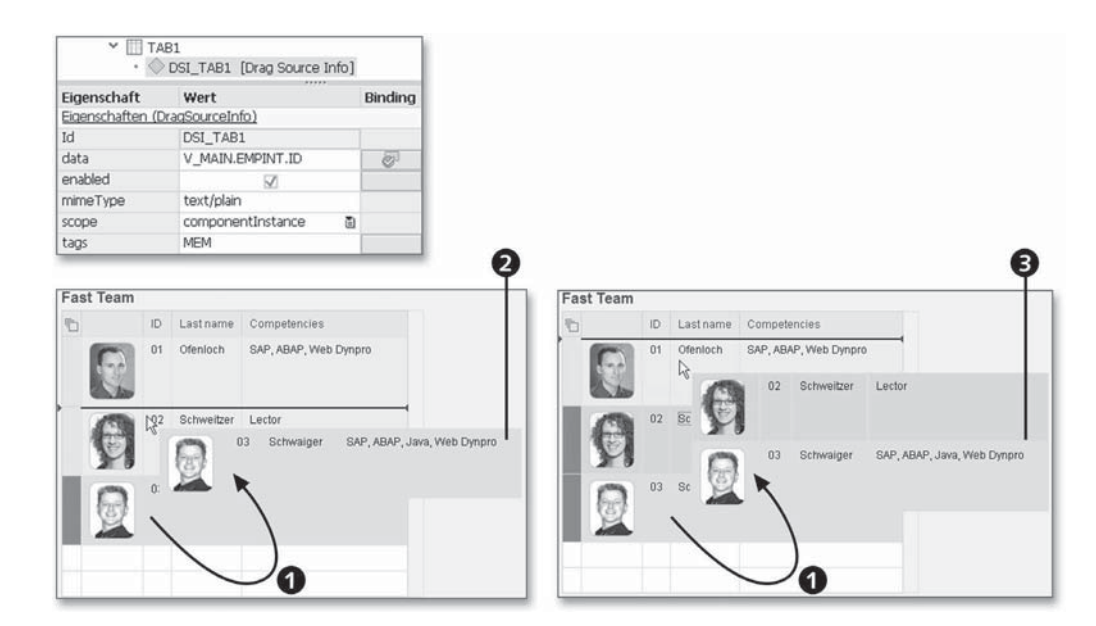

Abbildung 5.12 Table DragSourceInfo

#### **DropTarget**

Wird die Table als Drop Target verwendet, stehen die folgenden Ein- **Einfügepositionen** fügepositionen zur Verfügung:

- $\blacktriangleright$  zwischen existierenden Zeilen
- $\blacktriangleright$  an erster und letzter Position innerhalb der aufgelisteten Zeilen
- $\blacktriangleright$  auf eine Zeile

In Abbildung 5.13 sehen Sie ein Beispiel für das Fallenlassen zwi- **Zwischen den Zeilen** schen Zeilen. Im oberen Bereich erkennen Sie die Eigenschaften der DropTargetInfo, die mit den passenden Werten versehen werden, wie in Abschnitt 5.1.2 beschrieben. In der Abbildung sehen Sie zwei Varianten für das Fallenlassen zwischen Tabellenzeilen. Unabhängig davon, ob Sie eine  $\bullet$  oder mehrere Zeilen  $\bullet$  fallenlassen möchten, ist es ausreichend, eine DropTargetInfo für den Vorgang zu definieren. Führt der Benutzer den Drop an der von ihm gewünschten Stelle <sup>3</sup> aus, wird das Ereignis onDrop der Table ausgelöst und kann durch die Implementierung behandelt werden.

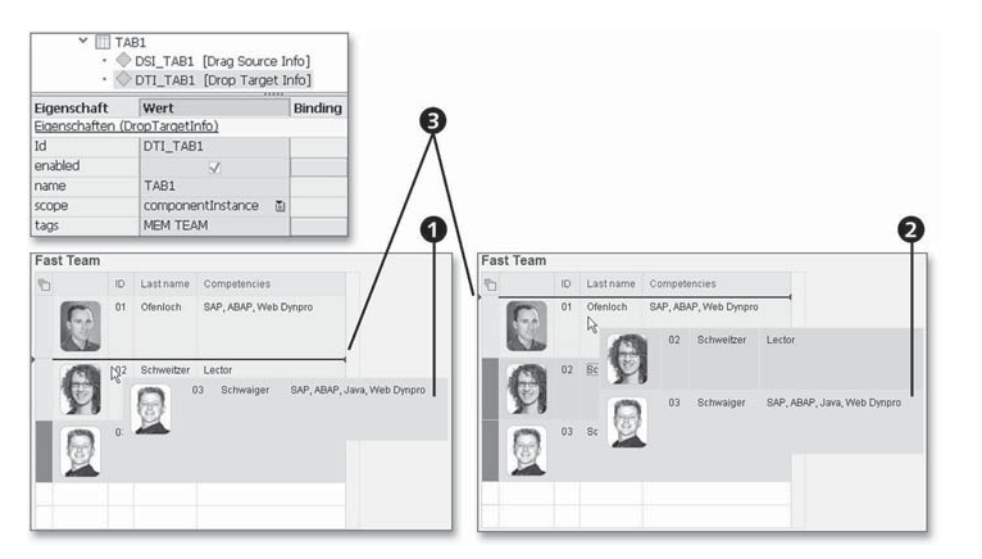

Abbildung 5.13 Table DropTargetInfo

**Auf eine Zeile** Möchten Sie das Fallenlassen auf eine Zeile erlauben, müssen Sie andere Definitionen für das UI-Element Table festlegen (siehe auch Abbildung 5.14):

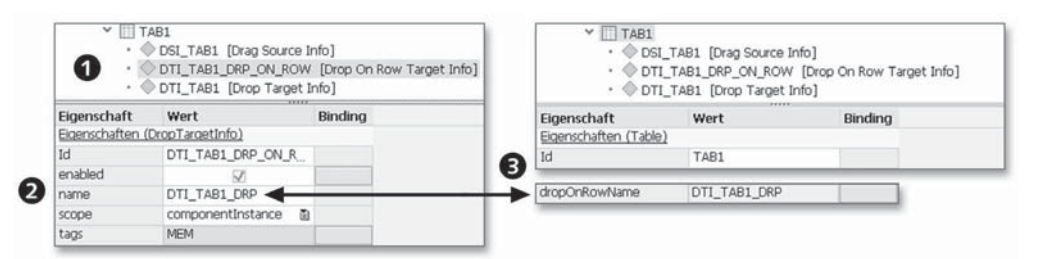

Abbildung 5.14 Table dropOnRowTargetInfo

- 1. Wählen Sie aus dem Kontextmenü des UI-Elements Table den Eintrag INSERT DROP\_ROW\_TRG\_INF (Drop On Row Target Info <sup>0</sup>). Damit wird eine DropTargetInfo für den Drop auf eine Zeile eingefügt.
- 2. Pflegen Sie die Werte zu den Eigenschaften der DropTargetInfo (siehe Abschnitt 5.1.2). Der Wert der Eigenschaft name  $\bullet$  wird im nächsten Schritt verwendet.
- 3. Übernehmen Sie für die Eigenschaft dropOnRowName des UI-Elements Table den Wert der Eigenschaft name der DropTarget Info <sup>3</sup>. Damit haben Sie die Definition abgeschlossen.

Alternativ zur Definition der DROP\_ROW\_TRG\_INF (Drop On Row Target Info) können Sie auch eine bereits bestehende DropTargetInfo verwenden. Gehen Sie analog zum letzten Schritt der vorangegangenen Aufzählung vor.

Für die Tabelle können Sie mehrere DropTargetInfo für den Zeilen-Drop definieren. In diesem Fall verwenden Sie das Data Binding der Eigenschaft dropOnRowName des UI-Elements Table, um den unterschiedlichen Zeilen den Namen der DropTargetInfo zuzuordnen.

#### **Ereignis »onDrop«**

Das Ereignisobjekt WDEVENT, das an die Behandlermethode des Ereig- **Parameter** nisses übergeben wird, liefert neben den bereits in Abschnitt 5.2, »Tree«, besprochenen Parametern ID, DATA, MIME\_TYPE und TAGS die folgenden Attribute für die Implementierung:

- CONTEXT\_ELEMENT: Der Parameter CONTEXT\_ELEMENT ist immer initial.
- $\blacktriangleright$  <code>OFFSET: Der Parameter</code> <code>OFFSET</code> hält einen Wert, der relativ zum ROW ELEMENT zu interpretieren ist. Der Offset kann die Werte -1 (davor), 1 (danach, für das Ende der Elemente) und 0 (auf ein Element) annehmen.
- ► ROW\_ELEMENT: Der Parameter ROW\_ELEMENT hält das Context-Element aus der dataSource der Table, in die etwas eingefügt werden soll.

Die Implementierung der Reaktion auf den Drop beinhaltet im Allgemeinen drei Schritte.

#### **Implementierungsidee**

1. Ermittlung der Datenquelle(n) der Drag-&-Drop-Operation

Um die Datenquelle(n) herauszufinden, bestimmen Sie z. B. die Referenz (IF\_WD\_CONTEXT\_NODE) auf den Kontextknoten, an den die Quelle gebunden ist. Mithilfe der Methode get\_selected\_elements der Knotenreferenz ermitteln Sie die selektierten Elemente der Quelle.

2. Ermittlung von Positionen

Ermitteln Sie den Index der Einfügeposition(en). Dabei unterstützen Sie die Methode get\_index aus dem Interface IF\_WD\_CONTEXT\_ ELEMENT und das OFFSET-Attribut aus dem Ereignisobjekt.

## 3. Manipulation der Context-Elemente der dataSource der Tabelle

Das Interface IF\_WD\_CONTEXT\_NODE bietet die Methoden move\_\* an, um Elemente auf einen Context-Knoten zu verschieben. Damit können Sie die zu verschiebenden Elemente an die Einfügeposition im Context und somit in der Table verschieben.

### **5.5.2 Hierarchische Tabellen**

**Modi** In hierarchischen Tabellen, d. h. in Tabellen, die eine Master-Spalte TreeByKeyTableColumn oder TreeByNestingTableColumn besitzen (siehe Abschnitt 9.3, »Table«), gibt es zwei unterschiedliche Drag-&- Drop-Modi:

### ► Einfacher Modus

Dieser Modus ist dafür gedacht, einen Drop zwischen Tabellenzeilen ausführen zu können. Falls Sie diesen Modus verwenden möchten, reicht es, für die Tabelle eine DragSourceInfo anzulegen (siehe Abschnitt 5.1.1). Beachten Sie, dass Sie die Eigenschaft name initial belassen müssen.

### ► Komplexer Modus

Falls Sie der Eigenschaft name der DropTargetInfo einen Wert geben, ist nur der Drop zwischen den Zeilen der höchsten Hierarchiestufe (direkt unter der Wurzel) möglich. Für das Fallenlassen zwischen den Zeilen und auf eine Zeile niedrigerer Hierarchiestufen müssen Sie eine oder mehrere dropOnRowTargetInfo anlegen und diese über die Eigenschaft dropOnRowName des UI-Elements Table der Tabelle bzw. den Zeilen der Tabelle zuordnen (siehe Abschnitt 5.5.1, »Nicht hierarchische Tabellen«).

- **Beispiel** In Abbildung 5.15 sehen Sie Beispiele für den Drag unter Einbeziehung einer hierarchischen Tabelle:
	- ► Im oberen Bild wird aus einer ItemListBox ein Eintrag auf den Baum gezogen <sup>1</sup>. Sie sehen die Markierung für die Einfügeposition zwischen den Zeilen.
	- $\blacktriangleright$  Im unteren Bereich des Bildes dient der Baum selbst als Drag-Quelle <sup>2</sup>. Sie sehen aufgrund der markierten Zeile und der Markierung für die Einfügeposition, dass zwischen die Zeilen gezogen wird. Bei der Implementierung der Behandlung des onDrop-Ereignisses können Sie sich an Abschnitt 5.1.4 orientieren.

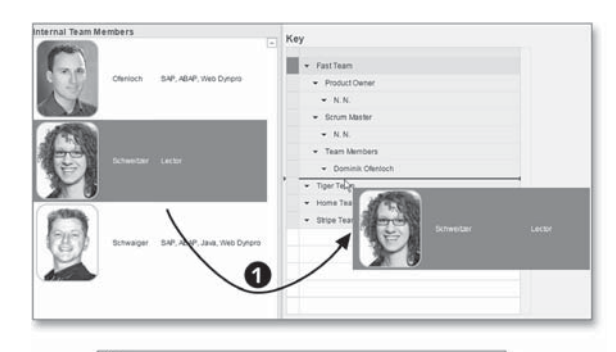

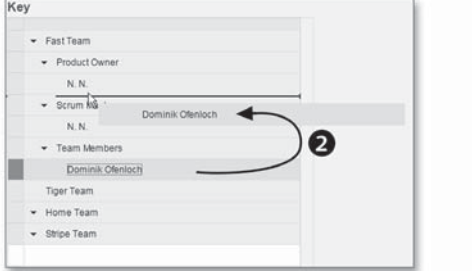

Abbildung 5.15 Hierarchische Tabelle DragSource

# **5.6 CTable**

In der CTable, die wir ausführlich in Abschnitt 9.8 besprechen, gibt **Drop-Optionen** es verschiedenste Möglichkeiten, Drag & Drop zu verwenden. Verschiedene Elemente können in und auf Zeilen und Spalten sowie Zeilen- und Spaltenzwischenräumen bewegt werden. In Abbildung 5.16 haben wir die Drop-Optionen hervorgehoben.

- 1 Ein Drop kann auf Zeilen ausgeführt werden (Eigenschaft CTable.rowDropInfo, Kardinalitätsobergrenze n).
- 2 Ein Drop kann zwischen Zeilen ausgeführt werden (Eigenschaft CTable.tableBodyDropInfo, Kardinalitätsobergrenze 1).
- 3 Ein Drop kann zwischen Zeilen ausgeführt werden und übersteuert zeilenweise die Eigenschaft CTable.tableBodyDropInfo (Eigenschaft CTable.rowEdgeDropInfo, Kardinalitätsobergrenze n).
- 4 Ein Drop kann auf Spalten ausgeführt werden (Eigenschaft CTableColumn.columnDropInfo, Kardinalitätsobergrenze 1).
- 5 Ein Drop kann zwischen Spalten ausgeführt werden (Eigenschaft CTableColumn.columnHeaderDropInfo, Kardinalitätsobergrenze 1).
- 6 Ein Drop kann zwischen Spalten ausgeführt werden und übersteuert spaltenweise die Eigenschaft CTableColumn.columnHeaderDrop-Info (Eigenschaft CTableColumn.columnEdgeDropInfo, Kardinalitätsobergrenze 1).
- 7 Ein Drop kann auf Zellen ausgeführt werden (UI-Element Drop-TargetCellEditor).

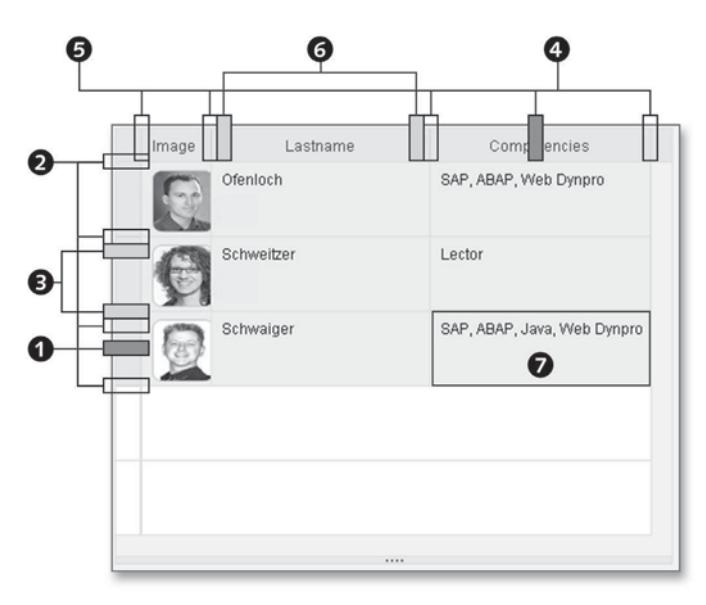

Abbildung 5.16 Drop-Positionen in der CTable

**Kardinalitätsobergrenze** Wir haben hinter den Eigenschaftsnamen auch die Obergrenze der Kardinalität für die aggregierbaren DropTargetInfos angegeben. Es kann z. B. nur maximal eine DropTargetInfo für tableBodyDropInfo angegeben werden, jedoch eine beliebige Anzahl für rowDropInfo.

### **DropTargetInfo**

- **DropTargetInfo anlegen**
- Bei der Anlage und der Verwendung der DropTargetInfo gehen Sie im Falle der CTable und CTableColumn folgendermaßen vor:
	- 1. Klicken Sie mit der rechten Maustaste auf die CTable, und wählen Sie im Kontextmenü den Eintrag INSERT DROP\_TARGET\_INFO, um eine DropTargetInfo anzulegen.
	- 2. Vergeben Sie im View-Designer oder per Programmierung eine eindeutige ID für die DropTargetInfo.
- $\blacktriangleright$  *Im View-Designer*: Ordnen Sie der <code>CTable</code> bzw. <code>CTableColumn</code> eine Eigenschaft für den Drop, z. B. rowDropInfo oder columnDropInfo, sowie die zuvor vergebene ID der DropTargetInfo zu.
- ▶ *Per Programmierung*: Binden Sie die Eigenschaft der <code>CTable</code> bzw. CTableColumn (z. B. rowEdgeDropInfo oder columnEdge-DropInfo) an ein Attribut des Contexts, das die ID der DropTargetInfo beinhaltet.

### **DragSourceInfo**

Für die CTable können Sie eine Reihe von Quellen definieren. Die Eigenschaften rowDragInfo bzw. columnDragInfo beinhalten die IDs der DragSourceInfo (siehe Abbildung 5.17).

### *rowDragInfo*

Für Zeilen als Ausgangspunkt des Drags wird die Eigenschaft row-DragInfo in der CTable verwendet (O in Abbildung 5.17). Alle Zeilen haben dieselbe DragSourceInfo <sup>2</sup>.

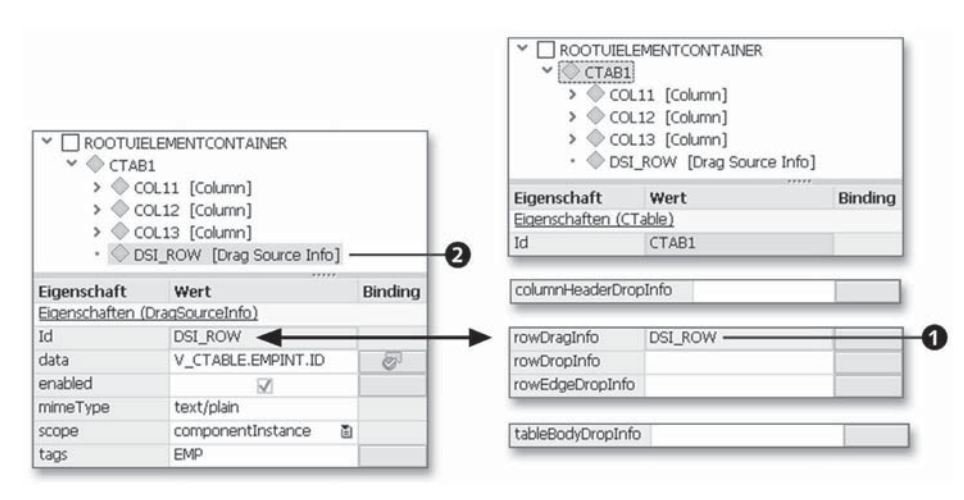

Abbildung 5.17 Verwendung der Eigenschaft rowDragInfo der CTable

### *columnDragInfo*

Für Spalten als Ausgangspunkt des Drags wird die Eigenschaft columnDragInfo in der CTableColumn verwendet (O in Abbildung 5.18). Jede Spalte hat ihre eigene DragSourceInfo <sup>.</sup>

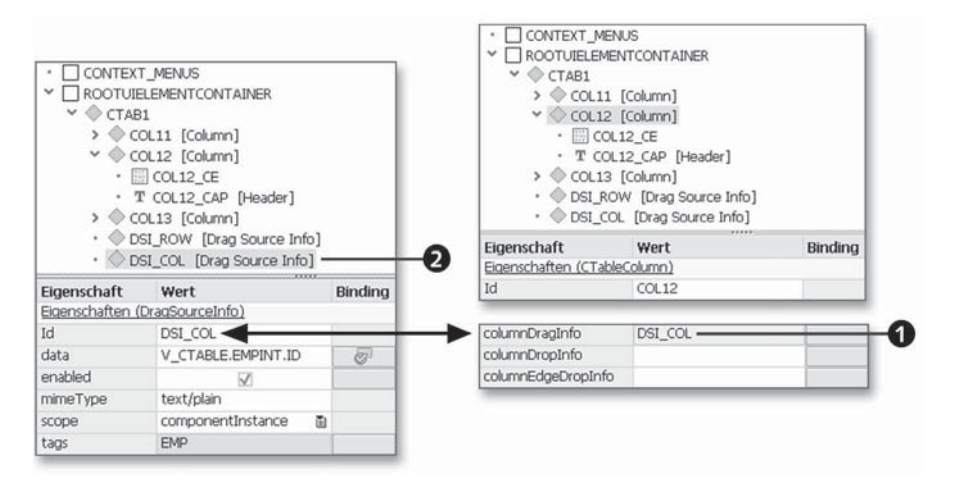

Abbildung 5.18 Verwendung der Eigenschaft columnDragInfo der CTableColumn

#### **DropTarget**

In Abbildung 5.16 haben Sie bereits die unterschiedlichen Möglichkeiten gesehen, um den Drop im Zusammenhang mit einer CTable zu implementieren. Diese basieren immer darauf, dass Sie eine DropTargetInfo zur CTable anlegen und diese dann über ihre DropTarget-Info-ID der passenden CTable- bzw. CTableColumn-Eigenschaft zuordnen. Die möglichen Eigenschaften für CTable bzw. CTableColumn sind in Tabelle 5.2 aufgeführt.

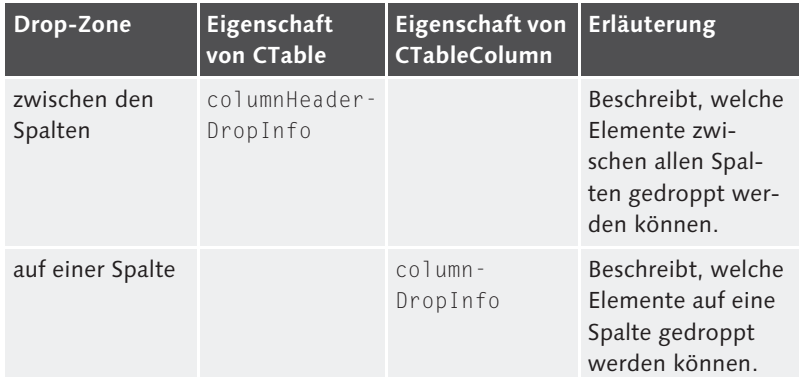

Tabelle 5.2 DropTarget-Eigenschaften der CTable bzw. CTableColumn

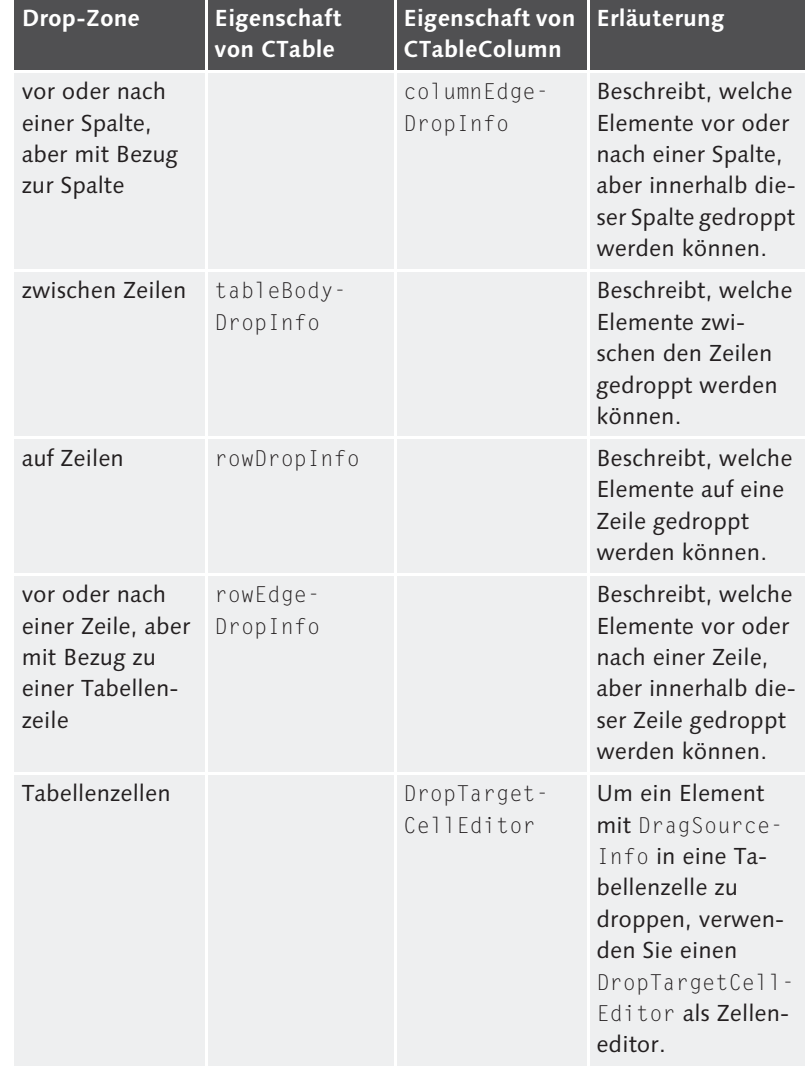

Tabelle 5.2 DropTarget-Eigenschaften der CTable bzw. CTableColumn (Forts.)

#### *rowDropInfo*

In Abbildung 5.19 sehen Sie ein Beispiel für die Verwendung der DropTargetInfo <sup>1</sup> für die Eigenschaft rowDropInfo der CTable <sup>2</sup>. Durch diese Einstellungen wird ein Drop auf Tabellenzeilen, unter der Voraussetzung ermöglicht, dass für das Ereignis drop der CTable eine Aktion angelegt wurde.

| $\cdot$ $\Box$ CONTEXT_MENUS<br>$\vee$ $\Box$ ROOTUIELEMENT CONTAINER<br>$\vee$ $\circ$ CTAB1 | > © COL11 [Column]<br>> © COL12 [Column]<br>> © COL13 [Column]<br>· DSI_ROW [Drag Source Info]<br>. DSI_COL [Drag Source Info]<br>· OTI_ROW [Drop Target Info] | O              | CONTEXT_MENUS<br>ROOTUIELEMENTCONTAINER<br>v<br>$\vee$ $\Diamond$ CTAB1<br>$\triangleright \diamondsuit$ COL11 [Column]<br>> © COL12 [Column]<br>> © COL13 [Column]<br>Eigenschaft<br>Eigenschaften (CTable)<br>Id<br>columnHeaderDropInfo | · DSI_ROW [Drag Source Info]<br>· DSI_COL [Drag Source Info]<br>• © DTI_ROW [Drop Target Info]<br>Wert<br>CTAB1 | <b>Binding</b> |
|-----------------------------------------------------------------------------------------------|----------------------------------------------------------------------------------------------------|----------------|----------------------------------------------------------------------------------------------------|----------------------------------------------------------------------------------------------------|----------------|
|                                                                                               |                                                                                                    |                |                                                                                                    |                                                                                                    |                |
| Eigenschaft<br>Eigenschaften (DropTargetInfo)                                                 | Wert                                                                                                    | <b>Binding</b> | rowDragInfo                                                                                                    | DSI_ROW                                                                                                    |                |
| Id                                                                                            | DTI ROW-                                                                                                    |                | rowDropInfo                                                                                                    | DTI ROW -                                                                                                    |                |
| enabled                                                                                       | V                                                                                                    |                | rowEdgeDropInfo                                                                                                    |                                                                                                    |                |
| name                                                                                          | DTI ROW                                                                                                    |                |                                                                                                    |                                                                                                    |                |
| scope                                                                                         | componentInstance                                                                                                    | 面              | tableBodyDropInfo                                                                                                    |                                                                                                    |                |
| tags                                                                                          | EMP                                                                                                    |                |                                                                                                    |                                                                                                    |                |

Abbildung 5.19 DropTarget für die Eigenschaft rowDropInfo der CTable

Im Ergebnis ist es möglich, eine Zeile der CTable auf eine andere Tabellenzeile zu ziehen. In Abbildung 5.20 sehen Sie den kombinierten Drag-&-Drop-Vorgang.

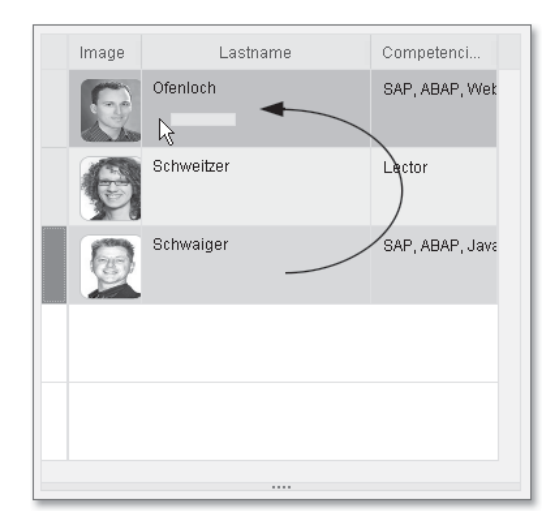

Abbildung 5.20 Drag & Drop auf CTable-Zeilen

### *tableBodyDropInfo*

In Abbildung 5.21 sehen Sie ein Beispiel für die Verwendung der Eigenschaft tableBodyDropInfo in einer CTable <sup>1</sup>. Durch die Zuordnung der ID einer DropTargetInfo 2 zur Eigenschaft tableBody-DropInfo kann der Benutzer den Drop an den Anfang oder das Ende der Tabelle oder zwischen den Zeilen ausführen.

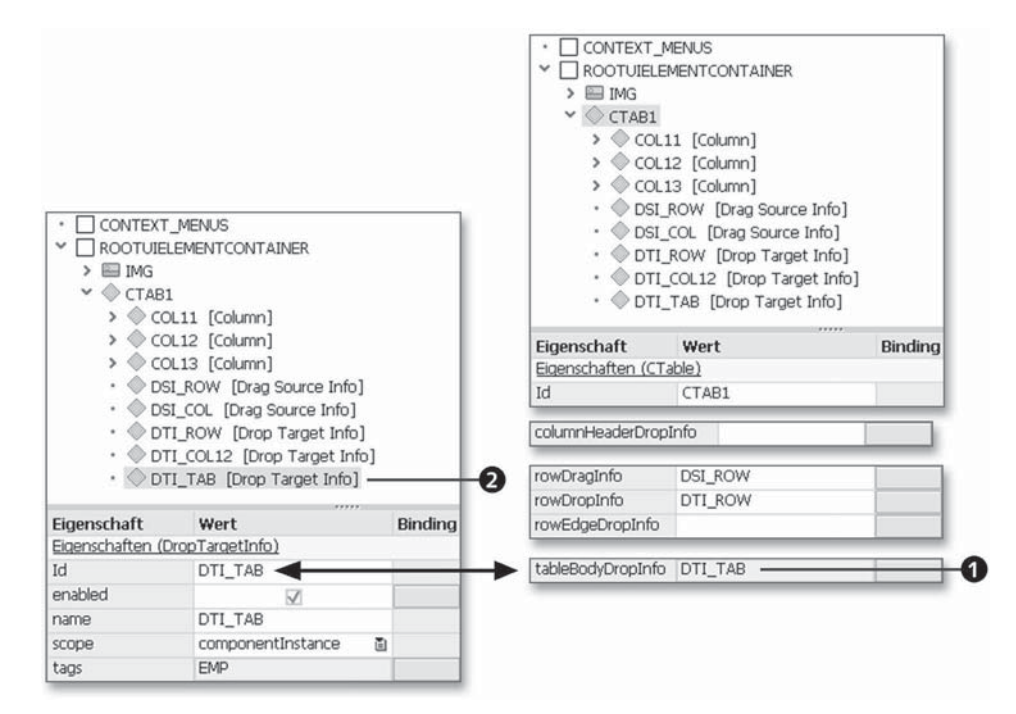

Abbildung 5.21 DropTarget für die Eigenschaft tableBodyDropInfo der CTable

#### *rowEdgeDropInfo*

Einzelne Zeilen können die Einstellung der Eigenschaft tableBody-DropInfo übersteuern, wenn Sie der CTable-Eigenschaft rowEdgeDrop-Info eine DropTargetInfo zuordnen (siehe  $\bullet$  in Abbildung 5.22). Dies ermöglicht die individuelle Behandlung eines Drops auf eine bestimmte Tabellenzeile. Dazu müssen Sie ein Data-Binding der Eigenschaft rowEdgeDropInfo an ein Attribut vom Typ string vornehmen, in das Sie zur Laufzeit den Namen einer DropTargetInfo hinterlegen. Die DropTargetInfo kann entweder bereits während der Entwicklungszeit oder dynamisch während der Laufzeit erzeugt worden sein.

| Eigenschaft | Wert                           | Binding        | CONTEXT MENUS                            |                                                                |         |
|-------------|--------------------------------|----------------|------------------------------------------|----------------------------------------------------------------|---------|
|             | Eigenschaften (DragSourceInfo) |                | ROOTUIELEMENTCONTAINER                   |                                                                |         |
| hī          | DSI_IMG                        |                | $\triangleright$ $\Box$ IMG              |                                                                |         |
| data        | IMG                            |                | $\vee$ $\Diamond$ CTAB1                  |                                                                |         |
| enabled     | V                              |                | $\triangleright \bigcirc$ COL11 [Column] |                                                                |         |
| mimeType    | text/plain                     |                | > © COL12 [Column]                       |                                                                |         |
| scope       | componentInstance 面            |                | > © COL13 [Column]                       |                                                                |         |
| tags        | EDGE                           |                |                                          | · DSI_ROW [Drag Source Info]                                   |         |
|             |                                |                |                                          | · DSI_COL [Drag Source Info]                                   |         |
| Eigenschaft | Wert                           | Binding        |                                          | · OTI_ROW [Drop Target Info]<br>• DTI_COL12 [Drop Target Info] |         |
|             | Eigenschaften (DropTargetInfo) |                |                                          | · DTI_TAB [Drop Target Info]                                   |         |
| Id          | DTI EDGE                       |                |                                          | . OTI_EDGE [Drop Target Info]                                  |         |
| enabled     | $\triangledown$                | 0              |                                          |                                                                |         |
| name        | DTI_EDGE                       |                | Eigenschaft                              | Wert                                                           | Binding |
|             |                                |                | Eigenschaften (CTable)                   |                                                                |         |
| scope       | componentInstance 面            |                |                                          |                                                                |         |
| tags        | EMP EDGE                       |                | Id<br>columnHeaderDropInfo               | CTAB1                                                          |         |
|             |                                |                | rowDragInfo                              | DSI_ROW                                                        |         |
|             |                                |                | rowDropInfo                              | DTI ROW                                                        |         |
|             |                                |                | rowEdgeDropInfo                          | V_CTABLE.EMPINT.DTI_EDGE                                       | Ø.      |
| Image       | Lastname                       | Competenci     |                                          |                                                                |         |
|             |                                |                | tableBodyDropInfo                        | DTI_TAB                                                        |         |
|             | Ofenloch                       | SAP, ABAP, Web |                                          |                                                                |         |
|             |                                |                |                                          |                                                                |         |
|             | Schweitzer                     | Lector         |                                          |                                                                |         |

Abbildung 5.22 DropTarget für die Eigenschaft rowEdgeDropInfo der CTable

In unserem Beispiel in Abbildung 5.22 haben wir die DragSource-Info mit der ID DSI\_EDGE @ einem Image mit dem Tag EDGE zugeordnet. Anschließend haben wir im View-Designer die DropTargetInfo DTI\_EDGE für eine Zeile angelegt <sup>3</sup>. Im Gegensatz zu den bisherigen Beispielen soll diese Information zeilenbezogen zugeordnet werden und dadurch die Eigenschaft tableBodyDropInfo für diese Zeile übersteuern. Haben wir dies für Zeile 2 in der CTable definiert, wird im Context im Attribut DTI\_EDGE die ID der DropTargetInfo zu dieser Zeile hinterlegt und mittels Data-Binding an die CTable-Eigenschaft rowEdgeDropInfo gebunden <sup>1</sup>. Damit ist das individuelle Behandeln von Drop-Ereignissen auf eine bestimmte Zeile realisiert, wie in unserem Beispiel das Ziehen eines Bildes, das außerhalb einer Tabelle liegt, auf eine bestimmte Tabellenzeile, in der die Tags (in unserem Beispiel EDGE) übereinstimmen.

#### **Vorrangregeln**

Die folgenden Regeln für die Überschreibung von Drag-&-Drop-Eigenschaften sollten Sie beachten:

- ► Wird für eine Zeile eine spezifische rowEdgeDropInfo definiert, wird die Eigenschaft tableBodyDropInfo der betreffenden Zeile überschrieben.
- ▶ Wird für eine Spalte eine spezifische <code>columnEdgeDropInfo</code> definiert, wird die Eigenschaft columnHeaderDropInfo der betreffenden Spalte überschrieben.

#### **Einschränkungen**

Es gelten die folgenden einschränkenden Bedingungen für die Verwendung von IDs in den UI-Elementen CTableColumn und CTable:

- ► CTableColumn:
- ▶ Der Wert für die Eigenschaft columnDropInfo darf nicht dem Wert für die Eigenschaft columnEdgeDropInfo entsprechen.
- ▶ **Der Wert für die Attribute** rowDropInfo **und** rowEdgeDropInfo der Eigenschaft columnDropInfo muss ungleich sein.
- ▶ Der Wert für die Attribute für rowDropInfo und rowEdgeDropInfo der Eigenschaft columnEdgeDropInfo muss ungleich sein.
- ► CTable:
	- Der Wert der Eigenschaft columnHeaderDropInfo darf nicht dem Wert der Eigenschaft tableBodyDropInfo entsprechen.

#### **Ereignis »onDrop«**

Um den Drop in einer CTable zu behandeln, stehen unterschiedliche Drop-Ereignisse für Zeilen, Spalten und Zellen zur Verfügung.

#### *CTable.onDrop*

Das Ereignis onDrop von CTable wird ausgelöst, wenn ein Element auf eine Tabellenzeile oder zwischen den Tabellenzeilen gedroppt wird. Das Ereignisobjekt WDEVENT, das an die Behandlermethode des Ereignisses übergeben wird, liefert neben den bereits in Abschnitt 5.2, »Tree«, besprochenen Parametern ID, MIME\_TYPE und TAGS die folgenden Attribute für die Implementierung:

- CONTEXT\_ELEMENT: Der Parameter CONTEXT\_ELEMENT ist immer initial.

 $\lceil \kappa \rceil$ 

 $[1]$ 

- DATA: Der Parameter DATA liefert die Daten aus der Drag Source. Falls DATA an ein Context-Attribut der dataSource der Tabelle gebunden ist, müssen Sie unter Umständen zuvor das Ereignis onSelect der CTable verwenden, um die Lead-Selection auf den selektierten Zeilenindex zu setzen.
- $\blacktriangleright$  <code>OFFSET: Der Parameter</code> <code>OFFSET</code> hält einen Wert, der relativ zum ROW\_ELEMENT zu interpretieren ist. Der Offset kann die Werte –1 (vor ein Element), 1 (hinter alle Elemente) und 0 (auf ein Element) annehmen.
- DIRECTION: Der Parameter DIRECTION erhält den Wert VERTICAL, falls Zeilen gedroppt werden, oder HORIZONTAL, falls Spalten gedroppt werden.
- ► ROW\_ELEMENT: Der Parameter ROW\_ELEMENT hält das Context-Element aus der dataSource der CTable, auf das der Drop durchgeführt wurde.

### *CTableColumn.onDrop*

Das Ereignis onDrop von CTableColumn wird ausgelöst, wenn ein Element auf eine Tabellenspalte oder zwischen die Tabellenspalten gedroppt wird.

#### *DropTargetCellEditor.onDrop*

Das Ereignis onDrop des UI-Elements DropTargetCellEditor wird ausgelöst, wenn ein Element auf eine Zelle gedroppt wird.

# **5.7 Accordion**

**Items** In einem Accordion werden anklickbare AccordionItem- und MultipleAccordionItem-Elemente vertikal aufgelistet (siehe Abschnitt 3.2.1, »Accordion«). Diese Items kann der Benutzer im Accordion verschieben, d. h. ein Item vor oder nach einem anderen Item platzieren. Darüber hinaus ist es möglich, dass andere UI-Elemente in einer Drag-&-Drop-Operation auf ein Item gezogen werden.

#### **DragSource**

**Beispiel** Falls Sie ein Item eines Accordion als DragSource verwenden möchten, müssen Sie ein Unterelement zum Accordion vom Typ Drag-

SourceInfo im View Designer definieren (siehe Abschnitt 5.1.1). In Abbildung 5.23 sehen Sie eine eingefügte DragSourceInfo für ein Accordion **0.** Zudem erkennen Sie unter Punkt <sup>2</sup> und <sup>3</sup> die Eigenschaft dragData des AccordionItem und des UI-Elements Multiple-AccordionItem, in der Sie Daten für den Drag-Vorgang hinterlegen können.

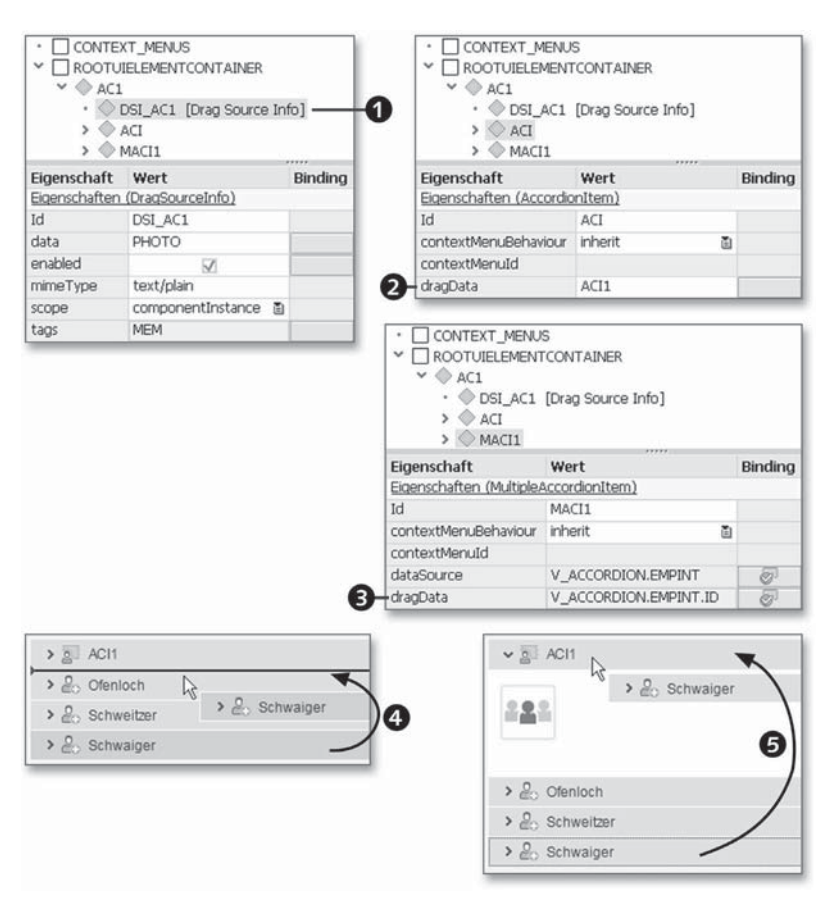

Abbildung 5.23 Accordion - DragSourceInfo

Im unteren Bereich der Abbildung sehen Sie die optische Darstellung **Beschreibung** des Drag-Vorgangs. Wir unterscheiden zwischen einem Drag einzelner Items  $\bullet$  und einem Drag auf ein Item  $\bullet$ . Voraussetzung für den Drag auf ein Item ist die Definition einer DropTargetInfo.

566

### **DropTargetinfo**

Wird das Accordion als Drop Target verwendet, stehen die folgenden Einfügepositionen zur Verfügung:

- $\blacktriangleright$  zwischen existierenden Items
- $\blacktriangleright$  an erster und letzter Position der Items
- $\blacktriangleright$  auf ein Item
- **Beispiel** In Abbildung 5.24 finden Sie zwei Drop-Beispiele. Für den Drop zwischen den Items müssen Sie zunächst die DropTargetInfo zum Accordion definieren <sup>1</sup>. Andererseits benötigen Sie die DropTarget-Info-Definition für jene Items, auf denen Sie einen Drop ausführen möchten, in unserem Beispiel das AccordionItem und das Multiple-AccordionItem.

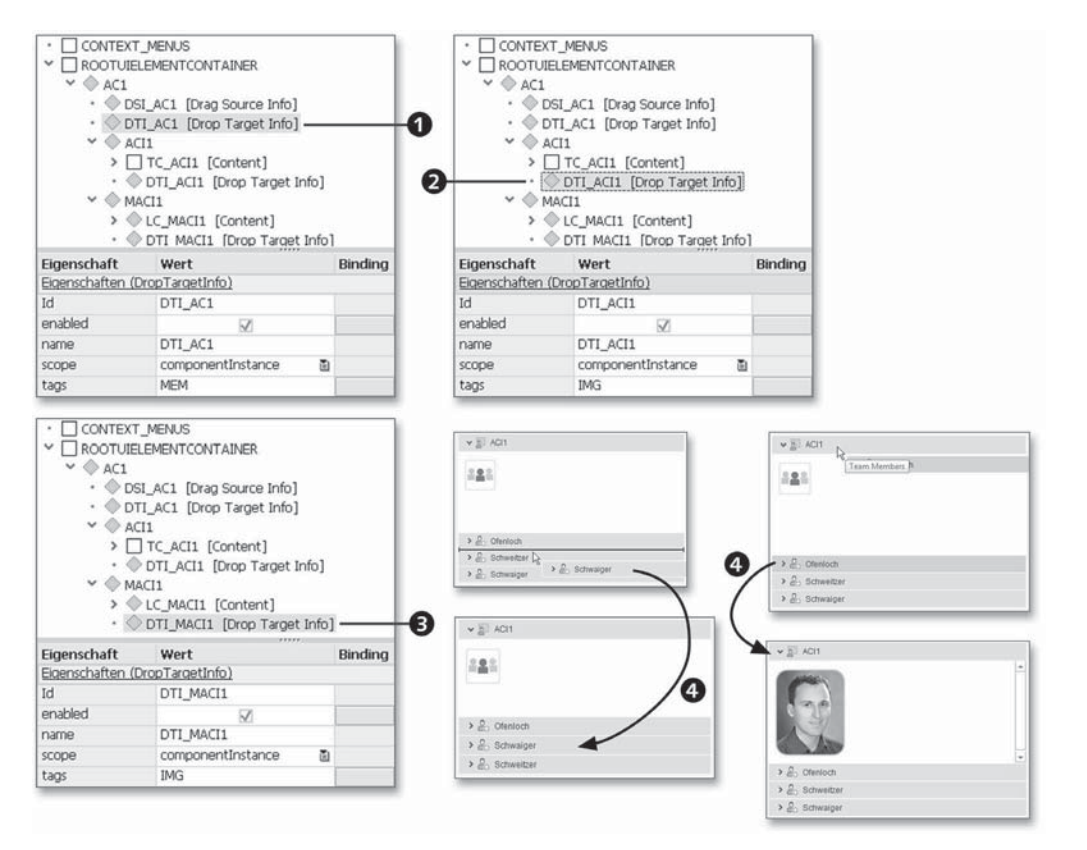

Abbildung 5.24 Accordion, MultipleAccordionItem, AccordionItem DropTargetInfo

**Beschreibung** Im unteren Bereich der Abbildung sehen Sie die Visualisierung des Fallenlassens auf eine Einfügeposition durch den Benutzer <sup>4</sup>. Dieser

hat sich im linken Beispiel für das Einfügen zwischen den Items entschieden. Im rechten Beispiel wird ein Drop auf ein Item ausgeführt und bewirkt eine Reaktion, die im Ereignis onDrop des Accordion implementiert ist.

Mit den Attribuierungen der UI-Elemente ist nur die halbe Strecke zum Ziel genommen. In der Aktionsbehandler-Methode des onDrop-Ereignisses müssen Sie die Elemente entsprechend der Aktion des Benutzers programmatisch verschieben, verändern und anpassen. Dazu benötigen Sie die Parameter der Aktionsbehandler-Methode, die durch das Ereignis onDrop definiert sind.

### **Ereignis »onDrop«**

Das Ereignisobjekt WDEVENT, das an die Behandlermethode des Ereig- **Parameter** nisses übergeben wird, liefert neben den bereits in Abschnitt 5.2, »Tree«, besprochenen Parametern ID, MIME\_TYPE und TAGS die folgenden Informationen für die Implementierung:

- CONTEXT\_ELEMENT: Der Parameter CONTEXT\_ELEMENT ist immer initial.
- ► ITEM: Der Parameter ITEM liefert die Bezeichnung des betroffenen Items aus dem Accordion.
- ITEM\_PATH: Der Parameter ITEM\_PATH hält den Pfad zum Element im Context, falls das betroffene Item ein MultipleAccordionItem ist. Ist das Element ein AccordionItem, ist ITEM\_PATH leer.
- ► OFFSET: Der Parameter OFFSET hält die Position relativ zum ITEM. Falls OFFSET den Wert 1 hat, wurde nach dem (unterhalb des) Item(s) gedroppt, und falls er den Wert -1 hat, wurde vor dem (oberhalb des) Item(s) gedroppt. OFFSET nimmt den Wert 0 an, wenn ein Drop auf ein Item durchgeführt wird.

# **5.8 PanelStack**

Ein PanelStack umfasst mehrere Panel-UI-Elemente, die immer sichtbar sind, geöffnet und kollabiert werden können. Die inaktiven Panels werden entweder als Tabs dargestellt oder als Eintrag in einem Menü. Im PanelStack können mithilfe von Drag & Drop ein oder mehrere Panels verschoben werden.

#### **Voraussetzung für Drag & Drop** [»]

Drag & Drop wird für den gesetzten Anwendungsparameter WDUIGUIDE-LIND=GL20 unterstützt. Weitere Informationen zum Setzen der Anwendungsparameter finden Sie in Anhang A, »Anwendungsparameter und URL-Parameter«.

#### **DragSource**

Ein Panel im PanelStack kann als Drag Source verwendet werden. In Abbildung 5.25 sehen Sie die DragSourceInfo des PanelStack <sup>0</sup>, über die Sie definieren, dass der Benutzer den Drag für ein Panel ausführen kann.

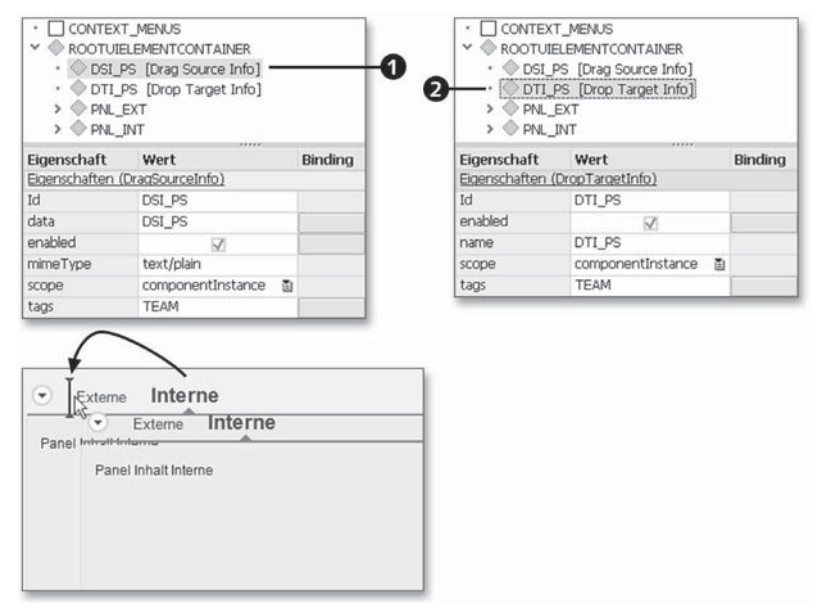

Abbildung 5.25 PanelStack – DragSourceInfo und DropTargetInfo

### **DropTarget**

In der DropTargetInfo des PanelStack <sup>2</sup> werden die bekannten Eigenschaften gepflegt. Dabei werden unterschiedliche Einfügepositionen für den Drop im PanelStack zur Verfügung gestellt:

- $\blacktriangleright$  als erstes Panel (im unteren Teil von Abbildung 5.25 dargestellt)
- $\blacktriangleright$  als letztes Panel

 $\blacktriangleright$  zwischen den Panels

#### **Ereignis »onDrop«**

Das Ereignis onDrop des UI-Elements PanelStack wird ausgelöst, wenn ein Panel auf dem PanelStack losgelassen wird. Das Ereignisobjekt WDEVENT, das an die Behandlermethode des Ereignisses übergeben wird, liefert neben den bereits in Abschnitt 5.2, »Tree«, besprochenen Parametern ID, CONTEXT-ELEMENT und TAGS die folgenden Informationen für die Implementierung:

- DATA: Der Parameter DATA beinhaltet die Daten aus der Drag Source, d. h. die Eigenschaft data der DragSourceInfo.
- MIME\_TYPE: Der Parameter MIME\_TYPE beinhaltet den MIME-Typ aus der Drag Source, wird derzeit aber nicht verwendet.
- ► PANEL\_ID: Der Parameter PANEL\_ID beinhaltet die ID des Panels, auf das, vor das oder hinter das gedroppt wurde.
- ► 0FFSET: Der Parameter 0FFSET liefert die Position des Drops relativ zur PANEL\_ID. Der Wert –1 bedeutet, dass der Drop über (vor) dem Panel erfolgt, und der Wert +1 bedeutet, dass er unter (hinter) dem Panel erfolgt.

# **5.9 Operationsmodi**

Beim Drag & Drop kristallisieren sich bestimmte Verwendungsmuster des Benutzers heraus. Wir beschreiben diese im Folgenden.

### **5.9.1 Browse & Collect**

Beim Browse & Collect wählt ein Benutzer einen Eintrag bzw. mehrere Einträge aus und zieht diese an eine bestimmte Position auf einem anderen UI-Element. Dadurch werden Daten entweder verschoben oder kopiert. Für alle Zeilen wird die gleiche DragSource-Info verwendet. Überall, wo ein DropTargetInfo definiert ist, können Einträge hineinkommen. Browse & Collect steht für die folgenden UI-Elemente zur Verfügung:

- ► ItemListBox
- ► Table
- $\blacktriangleright$  CTable
- $\blacktriangleright$  Tree

### **5.9.2 Generisches Drag & Drop**

Beim generischen Drag & Drop zieht der Benutzer ein UI-Element fort und lässt es auf ein DropTarget fallen. Dazu können Image, Grid-Layout und MatrixLayout verwendet werden. Wie Sie in Abschnitt 5.1.3 erfahren haben, wird in diesem Fall ein DropTarget als verschalendes UI-Element verwendet.

### **5.9.3 Laufzeit-Authoring**

Beim Laufzeit-Authoring zieht der Benutzer ein UI-Element an eine andere Stelle in einem GridLayout oder MatrixLayout (siehe Abschnitt 5.3). Dabei klickt er den Griff des UI-Elements an und zieht diesen an die gewünschte Stelle. Damit ein UI-Element als Griff definiert werden kann, muss es die Eigenschaft isDragHandle besitzen. Die folgenden UI-Elemente bieten diese Eigenschaft an:

- Image
- ► Caption
- ▶ SectionHeader
- ► PanelStack

Zu einer Drag-&-Drop-Operation gehört nicht nur die Quelle, sondern auch ein Ziel, das das Ereignis onDrop für die Behandlung des Drops anbietet. Für die folgenden UI-Elemente steht das Event onDrop zur Verfügung:

- $\blacktriangleright$  Tree  $(\text{über AbstractTreeNodeType})$
- ► Accordion
- ▶ DropTarget
- ► GridLayout
- ► MatrixLayout
- ► ItemListBox
- ► Table
- ► CTable
- ► PanelStack